Freeware Open Source Software for OpenVMS

VTfm

The Norton Commander Style Video Terminals file manager

Release: 2.3-A

Operating system: HP OpenVMS

Architectures: VAX, Alpha, Itanium (IA64)

| 1. Introduction                                                      | 3  |
|----------------------------------------------------------------------|----|
| 1.1 Current features                                                 |    |
| 1.2 Current restrictions                                             |    |
| 2. Installation                                                      | 4  |
| 2.1 Terminal settings                                                |    |
| 2.2 TPU settings                                                     |    |
| 3. VTfm usage                                                        |    |
| 3.1 Navigation through directory panels                              |    |
| 3.2 FKey <f19> (quick help)</f19>                                    |    |
| 3.3 Rotation of directory panels                                     | 8  |
| 3.4 View file size                                                   | 9  |
| 3.5 GotoVMS <f11> (enter to DCL environment)</f11>                   | 10 |
| 3.6 GotoDir <f12> (direct going to some disk directory)</f12>        |    |
| 3.7 View <f13> (view the content of current file)</f13>              |    |
| 3.8 Edit <f14> (edit the existent or create new text file)</f14>     |    |
| 3.9 Find <find> (filtering files in panels)</find>                   |    |
| 3.10 Select <ins>, <sel> (selecting files in panels)</sel></ins>     |    |
| 3.11 UnSelect <ins>, <rem> (unselecting files in panels)</rem></ins> |    |
| 3.12 Copy <help> (copy a current or selected files)</help>           |    |
| 3.13 RenMov <do> (rename/move a current or selected files)</do>      |    |
| 3.14 Delete <f18> (delete a current or selected files)</f18>         |    |
| 3.15 MkDir <f17> (make a subdirectory)</f17>                         |    |
| 3.16 Quit <f20> (quit VTfm)</f20>                                    |    |
| 3.17 Execute COM and EXE files                                       |    |
| 3.18 Working with command line                                       |    |
| 3.19 Environment file                                                | 43 |
| 4. VTfm customizing                                                  | 44 |
| 4.1 Edit some parameters in source code                              | 44 |
| 4.2 F1-F10 keys instead of F11-F20.                                  | 44 |
| 5. Development History                                               | 45 |

### 1. Introduction

Hi and congratulations with usage of VTfm – the Norton Commander Style Video Terminals file manager! It was developed by me *especially for DEC VT-series terminals and OpenVMS operating system for DEC VAX, Alpha and Intel Itanium (IA64) architectures.* Also you can use VTfm with *terminal emulators*, which can emulate DEC VT-series terminals (PowerTerm, for example).

VTfm is *a freeware open source* program, which developed on DEC C V6.0 language and uses the following OpenVMS facilities:

- *LIB* (RTL Library),
- RMS (Record Management Services),
- *SMG* (RTL Screen Management),
- *STR* (RTL String Manipulation),
- SYS (System Services),
- **TPU** (Text Processing Utility).

#### 1.1 Current features

- ✓ Working technique is similar to well known Norton Commander program, i.e. navigate through disk directory content with use of <Up/Down> arrow or <Next/Prev> keys and enter into subdirectory and back with use of <Return> (<Enter>) key.
- ✓ **Select and UnSelect** files by wildcard mask with use of **<Sel/Rem>** keys or manually with use of **<Ins>** key.
- ✓ *Files filtering* in directory panels by wildcard mask with use of <*Find*> key.
- ✓ One touch View and Edit file content with use of integrated TPU editor.
- ✓ Copy, Rename, Move and Delete disk directory trees.
- ✓ Works with OpenVMS Extended File Specifications on ODS-5 volumes.
- ✓ Supports DEC VT-terminal modes with more than 24×80 rows/columns.
- ✓ **Direct going to any disk directory** in the OpenVMS cluster.
- ✓ Supports **logicals** when GotoDirectory, Copy, Rename and Move files (SYS\$LOGIN, SYS\$MANAGER, SYS\$SYSTEM, SYS\$COMMON, SYS\$SCRATCH, SYS\$DISK etc.).
- ✓ **Rotating directory panels** from the default **LEFT/RIGHT to UP/DOWN orientation** and back for view long file specifications.
- ✓ Switching view of **file size from blocks to bytes** and back.
- ✓ Command line is up to 4K characters (with OpenVMS V8.0 and later).
- ✓ **Environment file** for storing environment information when exit VTfm.

### 1.2 Current restrictions

- supports only LOCAL or CLUSTERWIDE disk devices when GotoDirectory, Copy, Rename, Move or Delete (if need to use NODE specification use VTfm command line);
- does not support "\*", "%", "?", "[.", ".]", "[-", ".-" and "..." in directory specification when GotoDirectory, Copy, Rename or Move;
- does not open any archive files (use correspondent utility in VTfm command line).

### 2. Installation

The VTfm installation process is very simple and includes the following two steps:

• *Unzip* VTFM.ZIP kit in some directory and then use the following DCL commands

```
$ SET DEFAULT [.VTFM]
$ @VTFM.COM
```

The result of this operation is VTfm executable VTFM.VAX\_EXE for VAX, VTFM.ALPHA\_EXE for ALPHA or VTFM.IA64\_EXE for ITANIUM (IA64).

• Define DCL symbol for VTfm executable. For example, for Alpha architecture define

```
$ VTFM :== $DEV:[DIR]VTFM.ALPHA_EXE
```

where DEV and DIR are device and directory where you built VTfm executable.

Now you can invoke VTfm with the command:

\$ VTFM

#### Notes

1. If result of command "\$ @VTFM.COM" is not successful (for example, if you have older DEC C compiler) try to edit VTFM.COM file and modify line

```
"$ cc/nodebug/..."
o
    "$ cc/standard=vaxc/nodebug/..."
```

2. If you receive a message about *exceeded quota* when execute "\$ @VTFM.COM" or invoke VTfm then *increase Pgflquo* quota for your account.

### 2.1 Terminal settings

VTfm uses terminal characteristics, which was set *before* VTfm invocation. So, you must use default 80×24 width/page (columns/rows) or set numbers of terminal columns you wish for VTfm with, for example, the following DCL command

\$ SET TERMINAL/INQUIRE/WIDTH=132

# 2.2 TPU settings

VTfm includes an integrated TPU facility, which also uses settings that was set for it *before* VTfm invocation. For example, if you wish EDT-style keypad functionality for VTfm integrated TPU you can define logical name EVE\$KEYPAD with the following DCL command

\$ DEFINE/NOLOG EVE\$KEYPAD EDT

# 3. VTfm usage

After invoke VTfm you will see the following splash screen

```
Norton Commander Style
Uideo Terminals File Manager
UMS-version r2.3-9
by Uladimir K. Vershinin
Moscow, Russia, 2005
Press any key...
```

When you press a some key, VTfm reads your **SYS\$LOGIN** (home) directory or directories from your **environment file** (if it exists, see 3.19) and shows the following screen

```
YS$SYSDEUICE:[UOUA]*.*;*
                                               SYS$SYSDEUICE:[UOUA]*.*;*
  /DECC.DIR; 1
                                               /DECC.DIR; 1
  /INFO-ZIP.DIR;1
/NETSCAPE.DIR;1
                                               /INFO-ZIP.DIR;1
/NETSCAPE.DIR;1
 DECW$TERMINAL_DEFAULT.DAT;7
                                               DECW$TERMINAL_DEFAULT.DAT;7
 LOGIN.COM; 8
                                               LOGIN.COM;8
 ODS-5-001.PS:1
                                               ODS-5-001.PS;1
 ODS-5-002.PS;1
                                               ODS-5-002.PS;1
                                               ODS-5-003.PS:1
  ODS-5-003.PS;1
  ODS-5-004.PS; 1
                                               ODS-5-004.PS:1
  ODS-5-005.PS;1
                                               ODS-5-005.PS;1
                                               ODS-5-006.PS:1
  ODS-5-006.PS;1
 ODS-5-007.PS;1
                                               ODS-5-007.PS;1
 ODS-5-008.PS; 1
                                               ODS-5-008.PS;1
                                               ODS-5-009.PS;1
  ODS-5-009.PS:1
 ODS-5.PS;2
                                               ODS-5.PS;2
 TCPIP$FTP_SERUER.LOG; 2
                                               TCPIP$FTP_SERUER.LOG; 2
  TCPIP$REXEC_RUN.LOG: 113
                                               TCPIP$REXEC_RUN.LOG: 113
      /SUB-DIR/
                      24-12-2003 19:53:45
                                                    /SUB-DIR/
                                                                   24-12-2003 19:53:45
(UTfm)INFORT::UOUA>
<mark>11</mark>GotoUMS 12GotoDir <mark>13</mark>View 14Edit 15Copy 16RenMov 17MkDir 18Delete 19FKey 20Quit
```

As you see, this screen consists of two *directory panels*: left and right.

When you work with VTfm, the top highlighted (*yellow* in our example) line of each panel shows the current default directory and the current files *filter wildcard mask* for this panel. This line called *a panel header* or *directory line*.

Lower the panel header you can see a directory *files list* where current file is highlighted with the *file bar* (*cyan* in our example). At top of files list VTfm shows files with DIR extension which also marked with the first slash "/" symbol.

Lower the directory files list there is *a statistics line*, where you can see brief information about current file of directory panel. If current file is a directory then VTfm shows it type: /SUB-DIR/, /UP-DIR/ or /ROOT-DIR/. If current file is *not* a directory then VTfm shows it size in blocks (the default) or bytes. In both cases VTfm also shows the current file creation date and time.

The next line of VTfm screen is *a command line*, which contains a *cursor* (*red* block in our example) and starts with *a prompt*, which consists of:

```
(VTfm) - VTfm mark,INFORT:: - OpenVMS node name,
```

• **VOVA** - OpenVMS *user name*.

Command line can contain up to 255 characters for OpenVMS of versions prior 8.0 and up to 4K characters for OpenVMS of version 8.0 and later.

The bottom line of the screen is a menu line, which contains VTfm operation keys description:

```
11 GotoVMS - <F11>
                             enter to DCL environment,
  12 GotoDir - <F12>
                             direct going to some disk directory,
                 - <F13>
                             view the content of current file,
■ 13 View

    14 Edit

                 - <F14>
                             edit the existent or create new text file,
■ 15 Copy
                 - <Help>
                             copy a current or selected files,
■ 16 RenMov - <Do>
                             rename/move a current or selected files,
■ 17 MkDir
                 - <F17>
                             make a directory,
■ 18 Delete
                 - <F18>
                             delete a current or selected files,
                             quick help (brief description of other function keys),
■ 19 FKey
                 - <F19>
• 20 Quit
                 - <F20>
                             quit VTfm.
```

The following sections of this guide discuss the actions of these operation keys.

# 3.1 Navigation through directory panels

For navigation through directory panels VTfm uses the technique, which is similar to well known Norton Commander program, i.e. to navigate through disk directory content you can use *Down/Up* arrow keys (for move to the next or previous file) or *Next/Prev* keys (for move to the next or previous panel page).

For move to BOTTOM/TOP of panel press <*PF1*>+<*Next*> or <*PF1*>+<*Prev*> keys.

For switch to another panel simply press  $\langle Tab \rangle$  key.

If you wish to *enter into subdirectory* then move to the directory file (DECC.DIR;1 on the previous screen) and press <*Return*> (<*Enter*>) key. The following screen is a result of such action

```
SYS$SYSDEUICE:[UOUA.DECC]*.*;*
                                                  SYS$SYSDEUICE:[UOUA]*.*;*
                                                   /DECC.DIR; 1
                                                   /INFO-ZIP.DIR;1
/NETSCAPE.DIR;1
  /FREEWARE-CD.DIR;1
  /NETSCAPE.DIR; 1
                                                  DECW$TERMINAL_DEFAULT.DAT;7
  /UTFM.DIR;1
  DECW$TERMINAL_DEFAULT.DAT; 10
                                                  LOGIN.COM;8
  LOGIN.COM: 10
                                                  ODS-5-001.PS:1
  TCPIP$FTP_SERVER.LOG: 13
                                                   0DS-5-002.PS:1
  TCPIP$FTP_SERUER.LOG; 12
                                                   ODS-5-003.PS;1
 TCPIP$FTP_SERVER.LOG: 11
TCPIP$REXEC_RUN.LOG: 45
UUE$PROFILE.UUE$DAT: 1
                                                   ODS-5-004.PS;1
                                                   ODS-5-005.PS;1
                                                   ODS-5-006.PS;1
                                                   ODS-5-007.PS;1
                                                   ODS-5-008.PS;1
                                                   ODS-5-009.PS;1
                                                   ODS-5.PS;2
                                                   TCPIP$FTP_SERUER.LOG; 2
                                                   TCPIP$REXEC_RUN.LOG: 113
        /UP-DIR/
                                                        /SUB-DIR/
                        24-12-2003 19:53:45
                                                                        24-12-2003 19:53:45
(UTfm)INFORT::UOUA>
<mark>11</mark>GotoUMS 12GotoDir <mark>13</mark>View 14<mark>Edit 15</mark>Copy 16RenMov 17MkDir 18Delete 19FKey 20Quit
```

For *return to the up-directory* move to the top line of panel with two initial periods ".." and also press <*Return*> (<*Enter*>) key

```
SYS$SYSDEUICE:[UOUA]*.*;*
 SYS$SYSDEUICE:[UOUA]*.*;*
 /DECC.DIR; 1
/INFO-ZIP.DIR; 1
/NETSCAPE.DIR; 1
                                              /DECC.DIR; 1
                                               /INFO-ZIP.DIR; 1
                                               /NETSCAPE.DIR: 1
                                              DECW$TERMINAL_DEFAULT.DAT;7
 DECW$TERMINAL_DEFAULT.DAT;7
 LOGIN.COM; 8
                                              LOGIN.COM;8
  ODS-5-001.PS:1
                                              ODS-5-001.PS:1
  ODS-5-002.PS;1
                                              ODS-5-002.PS;1
  ODS-5-003.PS; 1
                                              ODS-5-003.PS; 1
  ODS-5-004.PS;1
                                              ODS-5-004.PS:1
  ODS-5-005.PS;1
                                               ODS-5-005.PS;1
  ODS-5-006.PS;1
                                               ODS-5-006.PS;1
  ODS-5-007.PS;1
                                              ODS-5-007.PS;1
  ODS-5-008.PS;1
                                              ODS-5-008.PS;1
  ODS-5-009.PS;1
                                              ODS-5-009.PS;1
  ODS-5.PS;2
                                              ODS-5.PS;2
  TCPIP$FTP_SERUER.LOG; 2
                                              TCPIP$FTP_SERUER.LOG; 2
  TCPIP$REXEC_RUN.LOG; 113
                                              TCPIP$REXEC_RUN.LOG; 113
      /SUB-DIR/
                      24-12-2003 19:53:45
                                                   /SUB-DIR/
                                                                   24-12-2003 19:53:45
(UTfm)INFORT::UOUA>
<mark>11</mark>GotoUMS 12GotoDir 13View 14Edit 15Copy 16RenMov 17MkDir 18Delete 19FKey 20Quit
```

Note that after return to up-directory the file bar *highlights* its file DECC.DIR;1.

# **3.2 FKey <F19> (quick help)**

For further discussion we need description of additional function keys, which can be seen after pressing of < F19 > key

```
SYS$SYSDEUICE:[UOUA]*.*:*
 SYS$SYSDEUICE:[UOUA]*.*;*
 /INFO-ZIP.DIR;1
                                              /DECC.DIR;1
 /NE
                                    FUNCTION KEYS -
       PANELS:
 DEC
                                   OTHER:
                                    Next dir page
 LOG
        Switch panels
                          <Tab>
                                                                       <NextScr>
 ODS
        Rotate panels
                                    Bottom of dir
                                                                <PF1>+<NextScr>
 ODS
       CURSOR MOVEMENT:
                                    Previous dir page
                                                                      <PrevScr>
                                                                <PF1>+<PrevScr>
 ods
        Chars
                      arr L/R
                                    Top of dir
                                    Find file(s) by name
 ODS
                                                                          <Find>
        Lines
                      arr U/D
                                    Select file(s) by name
 ODS
        Beg of line
                                                                       <Select>
 ODS
        End of line
                                    Unselect file(s) by name
                                                                       <Remove>
 ods
       DELETE:
                                    Select/Unselect curr file
                                                                      <InsHere>
 ODS
        Char
                   <BackSpace>
                                    File(s) size in blocks/bytes
                                                                              В
        Line
 ODS
                                    Insert curr file name into command
                                                                             ^D
                                    Insert curr dir name into command
 ODS
        Beg of line
                                                                             ^U
 TCP
                                    Extract previous command
                                                                             ^N
 TCP
       EXECUTE:
                                    Extract next command
                       <Return>
                                                                             ^R
       ESCAPE:
                          <KP0>
                                    Refresh screen
 TPU<sup>l</sup> Press any key...
                                                                                   G_EX
                                                  /SUB-DIR/
                      6-01-2005 20:40:41
                                                                  24-12-2003 19:53:45
       1 block
(VTfm)INFORT::VOVA> <mark>|</mark>
11GotoUMS 12GotoDir 13View 14Edit 15Copy 16RenMov 17MkDir 18Delete 19FKey 20Quit
```

# 3.3 Rotation of directory panels

Press some key to delete the "FUNCTION KEYS" window. On the next screen you see that current left panel file has a long specification

```
YS$SYSDEUICE:[UOUA]*.*;*
                                                YS$SYSDEUICE:[UOUA]*.*;*
                                                /DECC.DIR;1
 /INFO-ZIP.DIR;1
  /NETSCAPE.DIR;1
                                                /INFO-ZIP.DIR;1
 DECW$TERMINAL_DEFAULT.DAT;7
                                                /NETSCAPE.DIR; 1
 LOGIN.COM;8
                                                DECW$TERMINAL_DEFAULT.DAT;7
 ODS-5-001.PS:1
                                                LOGIN.COM; 8
 ODS-5-002.PS:1
                                                ODS-5-001.PS:1
 ODS-5-003.PS;1
                                                ODS-5-002.PS;1
 ODS-5-004.PS:1
 ODS-5-005.PS;1
                                                ODS-5-004.PS;1
                                                ODS-5-005.PS;1
 ODS-5-006.PS;1
 ODS-5-007.PS;1
                                                ODS-5-006.PS:1
 ODS-5-008.PS; 1
                                                ODS-5-007.PS; 1
 ODS-5-009.PS;1
                                                ODS-5-008.PS;1
 ODS-5.PS;2
                                                ODS-5-009.PS;1
 TCPIP$FTP_SERUER.LOG;2
TCPIP$REXEC_RUN.LOG;113
                                                ODS-5.PS;2
                                                TCPIP$FTP_SERUER.LOG; 2
 THIS_FILE_HAS_A_LONG_NAME.AND_LONG_EX
TPU$WORK.TPU$WORK:1
                                                TCPIP$REXEC_RUN.LOG: 113
                                                THIS_FILE_HAS_A_LONG_NAME.AND_LONG_EX
       1 block
                       6-01-2005 20:40:41
                                                     /SUB-DIR/
                                                                     24-12-2003 19:53:45
(UTfm)INFORT::UOUA>
<mark>11</mark>GotoUMS 12<mark>GotoDir 13</mark>View 14Edit 15<mark>Copy 16</mark>RenMov 17MkDir 18Delete 19FKey 20Quit
```

Now press  $^{M}$  key and look on the screen

```
/S$SYSDEUICE:[UOUA]*.*;*
 ODS-5-007.PS;1
  ODS-5-008.PS;1
  ODS-5-009.PS:1
  ODS-5.PS;2
  TCPIP$FTP_SERUER.LOG; 2
 TCPIP$REXEC_RUN.LOG: 113
  THIS_FILE_HAS_A_LONG_NAME.AND_LONG_EXTENSION;1
                                                                    6-01-2005 20:40:41
                              1 block
 SYS$SYSDEUICE:[UOUA]*.*;*
 /DECC.DIR: 1
  /INFO-ZIP.DIR; 1
  /NETSCAPE.DIR: 1
 DECW$TERMINAL_DEFAULT.DAT;7
  LOGIN.COM;8
 ODS-5-001.PS:1
  ODS-5-002.PS;1
                            /SUB-DIR/
                                                                   24-12-2003 19:53:45
(VTfm)INFORT::VOVA>
<mark>11</mark>GotoVMS 12GotoDir 13View 14Edit 15Copy 16RenMov 17MkDir 18Delete 19FKey 20Quit
```

Yes, the LEFT panel is now a TOP one and RIGHT is a BOTTOM! Press 'W key once more

```
SYS$SYSDEUICE:[UOUA]*.*;*
                                            SYS$SYSDEUICE:[UOUA]*.*;*
 /INFO-ZIP.DIR; 1
                                             /DECC.DIR:1
                                             /INFO-ZIP.DIR;1
/NETSCAPE.DIR;1
  /NETSCAPE.DIR; 1
 DECW$TERMINAL_DEFAULT.DAT;7
 LOGIN.COM;8
                                             DECW$TERMINAL_DEFAULT.DAT;7
                                             LOGIN.COM;8
 ODS-5-001.PS;1
 ODS-5-002.PS; 1
                                             ODS-5-001.PS;1
 ODS-5-003.PS: 1
                                             ODS-5-002.PS:1
 ODS-5-004.PS;1
                                             ODS-5-003.PS;1
 ODS-5-005.PS;1
                                             ODS-5-004.PS:1
 ODS-5-006.PS:1
                                             ODS-5-005.PS:1
 ODS-5-007.PS:1
                                             ODS-5-006.PS:1
 ODS-5-008.PS;1
                                             ODS-5-007.PS;1
 ODS-5-009.PS;1
                                             ODS-5-008.PS;1
 ODS-5.PS; 2
                                             ODS-5-009.PS:1
 TCPIP$FTP_SERUER.LOG; 2
                                             ODS-5.PS:2
 TCPIP$REXEC_RUN.LOG; 113
                                             TCPIP$FTP_SERUER.LOG; 2
 THIS_FILE_HAS_A_LONG_NAME.AND_LONG_EX
                                             TCPIP$REXEC_RUN.LOG: 113
 TPU$WORK.TPU$WORK; 1
                                             THIS_FILE_HAS_A_LONG_NAME.AND_LONG_EX
                      6-01-2005 20:40:41
                                                  /SUB-DIR/
       1 block
                                                                 24-12-2003 19:53:45
(UTfm)INFORT::UOUA>
<mark>11</mark>GotoVMS 12GotoDir 13View 14Edit 15Copy 16RenMov 17MkDir 18Delete 19FKey 20Quit
```

#### 3.4 View file size

Now move to the file ODS-5-009.PS;1 and look on the *statistics line* in which you see that size of this file is 1030 *blocks* (this is a default view)

```
YS$SYSDEUICE:[UOUA]*.*;*
                                                   YS$SYSDEUICE: [UOUA]*.*;*
  /DECC.DIR;1
                                                   /DECC.DIR; 1
  /INFO-ZIP.DIR; 1
                                                   /INFO-ZIP.DIR; 1
  /NETSCAPE.DIR; 1
                                                   /NETSCAPE.DIR; 1
                                                   DECW$TERMINAL_DEFAULT.DAT;7
 DECW$TERMINAL_DEFAULT.DAT;7
 LOGIN.COM;8
                                                   LOGIN.COM;8
 ODS-5-001.PS;1
                                                   ODS-5-001.PS;1
 ODS-5-002.PS;1
                                                   ODS-5-002.PS;1
 ODS-5-003.PS:1
                                                   ODS-5-003.PS;1
 ODS-5-004.PS;1
                                                   ODS-5-004.PS;1
 ODS-5-005.PS;1
                                                   ODS-5-005.PS;1
                                                   ODS-5-006.PS:1
 ODS-5-006.PS:1
 ODS-5-007.PS;1
                                                   ODS-5-007.PS; 1
                                                   ODS-5-008.PS; 1
 ODS-5-008.PS; 1
                                                   ODS-5-009.PS;1
 ODS-5-009.PS; 1
 ODS-5.PS;2
                                                   ODS-5.PS;2
 TCPIP$FTP_SERVER.LOG;2
TCPIP$REXEC_RUN.LOG;113
                                                   TCPIP$FTP_SERVER.LOG;2
TCPIP$REXEC_RUN.LOG;113
 THIS_FILE_HAS_A_LONG_NAME.AND_LONG_EX
                                                   THIS_FILE_HAS_A_LONG_NAME.AND_LONG_EX
     1030 blocks
                        11-10-2004 22:18:40
                                                        /SUB-DIR/
                                                                         24-12-2003 19:53:45
(UTfm)INFORT::UOUA>
<mark>11</mark>GotoUMS 12<mark>GotoDir 13</mark>View 14<mark>Edit 15</mark>Copy 16<mark>RenMov 17</mark>MkDir 18<mark>Delete 19</mark>FKey 20<mark>Quit</mark>
```

If you wish to know the file size in *bytes* than press ^B key

```
SYS$SYSDEUICE:[UOUA]*.*;*
                                               SYS$SYSDEUICE:[UOUA]*.*;*
 /DECC.DIR: 1
                                                /DECC.DIR; 1
  /INFO-ZIP.DIR; 1
                                                /INFO-ZIP.DIR;1
 /NETSCAPE.DIR; 1
                                                /NETSCAPE.DIR;1
 DECW$TERMINAL_DEFAULT.DAT;7
                                                DECW$TERMINAL_DEFAULT.DAT;7
 LOGIN.COM;8
                                                LOGIN.COM; 8
 ODS-5-001.PS;1
                                                ODS-5-001.PS;1
 ODS-5-002.PS; 1
                                                ODS-5-002.PS; 1
 ODS-5-003.PS; 1
                                                ODS-5-003.PS; 1
 ODS-5-004.PS; 1
                                                ODS-5-004.PS; 1
                                                ODS-5-005.PS;1
 ODS-5-005.PS;1
 ODS-5-006.PS;1
                                                ODS-5-006.PS:1
 ODS-5-007.PS;1
                                                ODS-5-007.PS;1
                                                ODS-5-008.PS;1
 ODS-5-008.PS; 1
                                                ODS-5-009.PS;1
 ODS-5.PS;2
                                                ODS-5.PS; 2
 TCPIP$FTP_SERUER.LOG; 2
                                                TCPIP$FTP_SERUER.LOG; 2
 TCPIP$REXEC_RUN.LOG: 113
                                                TCPIP$REXEC_RUN.LOG: 113
 THIS_FILE_HAS_A_LONG_NAME.AND_LONG_EX
                                                THIS_FILE_HAS_A_LONG_NAME.AND_LONG_EX
     527200 bytes
                                                    /SUB-DIR/
                                                                    24-12-2003 19:53:45
                      11-10-2004 22:18:40
(UTfm)INFORT::UOUA>
<mark>11</mark>GotoUMS 12<mark>GotoDir 13</mark>View 14<mark>Edit 15</mark>Copy 16<mark>RenMov 17MkDir 18</mark>Delete 19<mark>FKey 20</mark>Quit
```

Now you see that file ODS-5-009.PS;1 has 527200 bytes. Press ^B key again to view file size in blocks.

# 3.5 GotoVMS <F11> (enter to DCL environment)

Sometimes you need to enter to OpenVMS DCL environment without leaving VTfm program. For this press <F11> key and VTfm creates a subprocess in which you can do your work. To return to VTfm simply LOgout from this subprocess.

```
GotoUMS (to return to UTfm simply LOgout)...
(VTfm)INFORT::VOVA> sh dev d
Device
                                           Error
                                                                           Trans Mnt
                                                     Volume
                         Device
                                                                    Free
                                           Count
Name
                         Status
                                                     Label
                                                                   Blocks Count Cnt
INFORT$DUA0:
                                                  DUMSUAXSYS
                         Mounted
                                               0
                                                                   1337895
                                                                             279
                                               0
INFORT$DUA1:
                         Online
INFORT$DUA2:
                         Mounted wrtick
                                               0
                                                  VAXDOCDEC991
                                                                   259314
                                                                               1
INFORT$DUA3:
                         Mounted wrtick
                                               0
                                                  UAXDOCDEC992
                                                                    180729
                                                                               1
INFORT$DUB0:
                                               0
                         Online
INFORT$DUB1:
                         Online
                                               0
INFORT$DUB2:
                         Online
                                               0
INFORT$DUB3:
                         Online
                                               Ω
(VTfm)INFORT::VOVA> lo
 Process UOVA_1 logged out at 6-JAN-2005 21:53:30.71
Press any key...
```

#### Note

If you receive a message about exceeded quota then increase Pgflquo quota for your account.

# 3.6 GotoDir <F12> (direct going to some disk directory)

Sometimes it is quicker to go to some directory without navigation through directory tree with pressing of  $\langle Return \rangle$  ( $\langle Enter \rangle$ ) key. It is also useful because in OpenVMS operating system access to root disk directory may be denied for nonprivilege user. This possibility is also the only way to go to directory on another disk and use various OpenVMS logicals. So, press  $\langle F12 \rangle$  key

```
SYS$SYSDEUICE:[UOUA]*.*;*
                                             SYS$SYSDEUICE:[UOUA.INFO-ZIP]*.*;*
 /DECC.DIR; 1
                                             UNZIP.EXE; 1
  /INFO-ZIP.DIR; 1
  /NETSCAPE.DIR; 1
                                             ZIP.EXE;1
 DECW$TERMINAL_DEFAULT.DAT;7
                                             ZIPCLOAK.EXE; 1
 LOGIN.COM; 8
                                             ZIPNOTE.EXE; 1
                                             ZIPSPLIT.EXE; 1
 ODS-5-001.PS:1
                                             ZIP_CLI.EXE; 1
 ODS-5-002.PS:1
                                  GO TO DIRECTORY -
  SYS$SYSDEUICE: [UOUA]
 ODS-5-008.PS;1
 ODS-5-009.P
 ODS-5.PS;2
 TCPIP$FTP_SERUER.LOG; 2
 TCPIP$REXEC_RUN.LOG: 113
 THIS_FILE_HAS_A_LONG_NAME.AND_LONG_EX
                                                   /UP-DIR/
                                                                 10-08-2004 02:53:39
     1030 blocks
                     11-10-2004 22:18:40
(UTfm)INFORT::UOUA>
<mark>11</mark>GotoVMS 12GotoDir 13View 14Edit 15Copy 16RenMov 17MkDir 18Delete 19FKey 20Quit
```

In the "GO TO DIRECTORY" window you can input and edit directory specification by ordinary way as in the OpenVMS command line (for cancel GotoDir operation press VTfm escape < KP0> key)

```
SYS$SYSDEUICE:[UOUA]*.*;*
                                               SYS$SYSDEUICE:[UOUA.INFO-ZIP]*.*;*
 /DECC.DIR; 1
/INFO-ZIP.DIR; 1
/NETSCAPE.DIR; 1
                                                UNZIP.EXE; 1
                                               ZIP.EXE;1
ZIPCLOAK.EXE;1
 DECW$TERMINAL_DEFAULT.DAT;7
                                                ZIPNOTE.EXE; 1
 LOGIN.COM;8
  ODS-5-001.PS:1
                                                ZIPSPLIT.EXE; 1
  ODS-5-002.PS;1
                                               ZIP_CLI.EXE; 1
                                   GO TO DIRECTORY -
   dub0: [vova]
 ODS-5-008.PS;1
 ODS-5-009.PS: 1
 ODS-5.PS;2
 TCPIP$FTP_SERVER.LOG; 2
 TCPIP$REXEC_RUN.LOG; 113
  THIS_FILE_HAS_A_LONG_NAME.AND_LONG_EX
     1030 blocks
                      11-10-2004 22:18:40
                                                     /UP-DIR/
                                                                    10-08-2004 02:53:39
(UTfm)INFORT::UOUA>
<mark>11</mark>GotoUMS 12GotoDir 13View 14Edit 15Copy 16RenMov 17MkDir 18Delete 19FKey 20Quit
```

Now press < *Return* > (< *Enter* >) key to execute your command

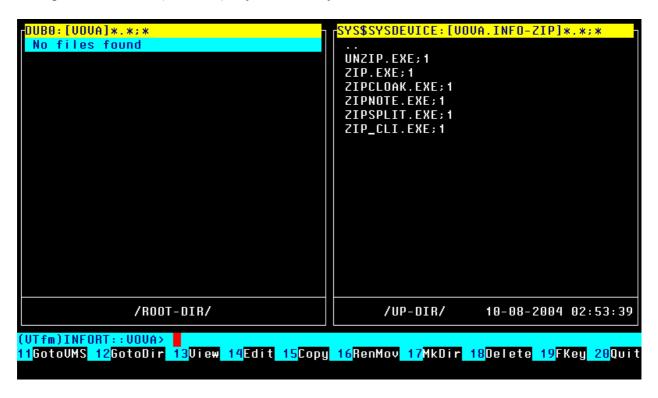

Press <*F12*> key once more and input name of SYS\$MANAGER directory

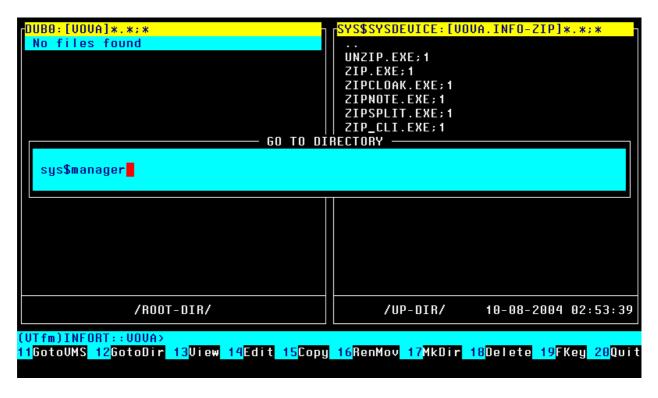

Press < Return > (< Enter > ) key for go to SYS\$MANAGER

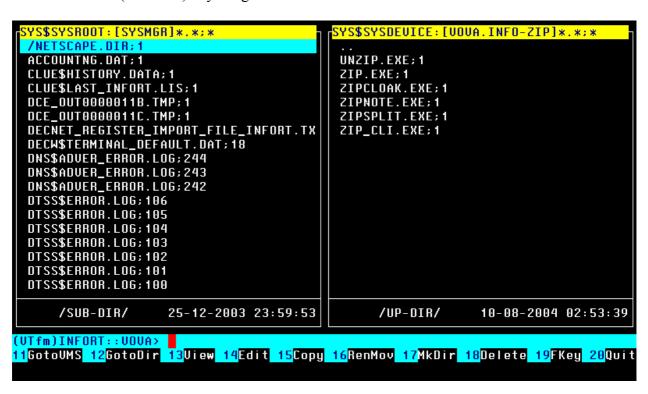

Press <*F12*> key and input directory specification SYS\$COMMON:[000000]

```
SYS$SYSDEUICE:[UOUA.INFO-ZIP]*.*;*
 SYS$SYSROOT:[SYSMGR]*.*;*
  /NETSCAPE.DIR;1
 ACCOUNTNG.DAT; 1
                                             UNZIP.EXE; 1
 CLUE$HISTORY.DATA;1
                                            ZIP.EXE; 1
 CLUE$LAST_INFORT.LIS: 1
                                            ZIPCLOAK.EXE; 1
 DCE_OUT0000011B.TMP;1
                                             ZIPNOTE.EXE; 1
 DCE_OUT0000011C.TMP;1
                                             ZIPSPLIT.EXE; 1
 DECNET_REGISTER_IMPORT_FILE_INFORT.TX
                                            ZIP_CLI.EXE; 1
                                - GO TO DÍŘECTORY -
  sys$common:[000000]
 DTSS$ERROR.LOG: 105
 DTSS$ERROR.LOG; 104
 DTSS$ERROR.LOG: 103
 DTSS$ERROR.LOG: 102
 DTSS$ERROR.LOG: 101
 DTSS$ERROR.LOG: 100
      /SUB-DIR/
                     25-12-2003 23:59:53
                                                  /UP-DIR/
                                                                10-08-2004 02:53:39
(UTfm)INFORT::UOUA>
<mark>11</mark>GotoUMS 12GotoDir 13View 14Edit 15Copy 16RenMov 17MkDir 18Delete 19FKey 20Quit
```

When you press < Return > (< Enter >) key you go to SYS\$COMMON:[000000] directory

```
SYS$SYSDEUICE:[UOUA.INFO-ZIP]*.*;*
 SYS$COMMON:[000000]*.*;*
  /CDA$LIBRARY.DIR;1
  /DCELOCAL.DIR;1
/DECC$LIB.DIR;1
                                                UNZIP.EXE; 1
                                                ZIP.EXE; 1
  /DECW$BOOK.DIR; 1
                                                ZIPCLOAK.EXE; 1
  /DECW$DEFAULTS.DIR: 1
                                                ZIPNOTE.EXE; 1
  /DECW$INCLUDE.DIR:1
                                                ZIPSPLIT.EXE; 1
  /HYPERHELP.DIR; 1
                                                ZIP_CLI.EXE; 1
  /MOM$SYSTEM.DIR; 1
  /SYS$I18N.DIR;1
  /SYS$KEYMAP.DIR;1
/SYS$LDR.DIR;1
  /SYS$STARTUP.DIR; 1
  /SYS$ZONEINFO.DIR; 1
  /SYSCBI.DIR: 1
  /SYSERR.DIR; 1
  /SYSEXE.DIR:1
  /SYSFONT.DIR;1
  /SYSHLP.DIR:1
      /SUB-DIR/
                      19-10-2004 16:18:51
                                                      /UP-DIR/
                                                                     10-08-2004 02:53:39
(UTfm)INFORT::UOUA>
<mark>11</mark>GotoUMS 12GotoDir 13View 14Edit 15Copy 16RenMov 17MkDir 18Delete 19FKey 20Quit
```

Now press <*F12*> key and enter name of SYS\$LOGIN directory

```
SYS$COMMON:[000000]*.*;*
                                              SYS$SYSDEUICE:[UOUA.INFO-ZIP]*.*;*
  /CDA$LIBRARY.DIR;1
  /DCELOCAL.DIR;1
                                               UNZIP.EXE; 1
 /DECC$LIB.DIR: 1
                                              ZIP.EXE; 1
  /DECW$BOOK.DIR; 1
                                              ZIPCLOAK.EXE; 1
                                               ZIPNOTE.EXE; 1
  /DECW$DEFAULTS.DIR; 1
  /DECW$INCLUDE.DIR; 1
                                               ZIPSPLIT.EXE; 1
 /HYPERHELP.DIR; 1
                                               ZIP_CLI.EXE;1
                                   GO TO DIRECTORY -
  sys$login
  /SYS$ZONEINFO.DIR; 1
  /SYSCBI.DIR; 1
 /SYSERR.DIR; 1
/SYSEXE.DIR; 1
  /SYSFONT.DIR: 1
 /SYSHLP.DIR:1
      /SUB-DIR/
                      19-10-2004 16:18:51
                                                    /UP-DIR/
                                                                   10-08-2004 02:53:39
(UTfm)INFORT::UOUA>
<mark>11</mark>GotoUMS 12GotoDir 13View 14Edit 15Copy 16RenMov 17MkDir 18Delete 19FKey 20Quit
```

Go to SYS\$LOGIN by pressing < Return > (< Enter >) key

```
SYS$SYSDEUICE:[UOUA]*.*;*
                                               SYS$SYSDEUICE:[UOUA.INFO-ZIP]*.*;*
  /DECC.DIR; 1
/INFO-ZIP.DIR; 1
                                               UNZIP.EXE; 1
  /NETSCAPE.DIR; 1
                                               ZIP.EXE; 1
 DECW$TERMINAL_DEFAULT.DAT;7
                                               ZIPCLOAK.EXE; 1
 LOGIN.COM; 8
                                               ZIPNOTE.EXE; 1
 ODS-5-001.PS;1
                                               ZIPSPLIT.EXE; 1
 ODS-5-002.PS;1
                                               ZIP_CLI.EXE; 1
 ODS-5-003.PS;1
 ODS-5-004.PS;1
  ODS-5-005.PS;1
  ODS-5-006.PS;1
 ODS-5-007.PS;1
 ODS-5-008.PS;1
 ODS-5-009.PS;1
 ODS-5.PS;2
 TCPIP$FTP_SERVER.LOG;2
TCPIP$REXEC_RUN.LOG;113
  THIS_FILE_HAS_A_LONG_NAME.AND_LONG_EX
      /SUB-DIR/
                      24-12-2003 19:53:45
                                                     /UP-DIR/
                                                                    10-08-2004 02:53:39
(UTfm)INFORT::UOUA>
<mark>11</mark>GotoUMS 12GotoDir 13View 14Edit 15Copy 16RenMov 17MkDir 18Delete 19FKey 20Quit
```

# 3.7 View <F13> (view the content of current file)

Move to the file DECW\$TERMINAL DEFAULT.DAT;7

```
SYS$SYSDEUICE:[UOUA]*.*;*
                                             SYS$SYSDEUICE:[UOUA.INFO-ZIP]*.*;*
  /DECC.DIR;1
 /INFO-ZIP.DIR;1
                                             UNZIP.EXE; 1
  /NETSCAPE.DIR; 1
                                             ZIP.EXE; 1
 DECW$TERMINAL_DEFAULT.DAT;7
                                             ZIPCLOAK.EXE; 1
 LOGIN.COM;8
                                             ZIPNOTE.EXE; 1
                                             ZIPSPLIT.EXE; 1
 ODS-5-001.PS:1
 ODS-5-002.PS;1
                                             ZIP_CLI.EXE; 1
 ODS-5-003.PS;1
 ODS-5-004.PS;1
 ODS-5-005.PS:1
 ODS-5-006.PS;1
 ODS-5-007.PS;1
 ODS-5-008.PS;1
 ODS-5-009.PS; 1
 ODS-5.PS;2
 TCPIP$FTP_SERVER.LOG;2
TCPIP$REXEC_RUN.LOG;113
 THIS_FILE_HAS_A_LONG_NAME.AND_LONG_EX
                     20-11-2004 20:52:40
                                                   /UP-DIR/
                                                                 10-08-2004 02:53:39
       3 blocks
(UTfm)INFORT::UOUA>
11GotoUMS 12GotoDir 13View 14Edit 15Copy 16RenMov 17MkDir 18Delete 19FKey 20Quit
```

And press  $\langle F13 \rangle$  key to invoke the *TPU* editor

```
DECW$TERMINAL.main.terminal.displayHeightInc:
DECW$TERMINAL.main.terminal.bitPlanes:
DECW$TERMINAL.main.terminal.background: #000000000000
DECW$TERMINAL.main.terminal.screenMode: off
DECW$TERMINAL.main.terminal.littleFontOtherName:
                                                         -dec-terminal-*-*-*-14
                                        -dec-terminal-medium-r-narrow--14-100-1
DECW$TERMINAL.main.terminal.fontUsed:
DECW$TERMINAL.main.terminal.fontSetSelection:
DECW$TERMINAL.main.terminal.rows:
DECW$TERMINAL.main.terminal.autoWrapEnable:
                                                 on
DECW$TERMINAL.main.terminal.condensedFont:
                                                 on
DECW$TERMINAL.main.terminal.columns:
                                         132
DECW$TERMINAL.main.terminal.foreground: #ffffffffffff
DECW$TERMINAL.main.terminal.borderColor:
                                                #fffffffffff
DECW$TERMINAL.main.terminal.displayWidth:
                                                 819
DECW$TERMINAL.main.terminal.wmHintsBaseHeight:
                                                 32
DECW$TERMINAL.main.terminal.gsFontOtherName:
                                                 -dec-terminal-*-*-gs-14-*-*-*(
DECW$TERMINAL.main.terminal.bigFontOtherName:
                                                 -bitstream-terminal-x-x-x--18-x
DECW$TERMINAL.main.terminal.displayHeight:
                                                 680
DECW$TERMINAL.main.terminal.defaultTitle:
                                                 Vova
DECW$TERMINAL.main.terminal.displayWidthInc:
                                                 6
DECW$TERMINAL.main.terminal.defaultIconName:
                                                 Vova
 Buffer: DECW$TERMINAL_DEFAULT.DA
                                             Read-only | Unmodifiable | Forward
Editing session is not being journaled
```

#### Exit from TPU editor

```
DECW$TERMINAL.main.terminal.screenMode: off
DECW$TERMINAL.main.terminal.littleFontOtherName:
                                                             -dec-terminal-*-*-*-14
DECW$TERMINAL.main.terminal.fontUsed:
                                           -dec-terminal-medium-r-narrow--14-100-1
DECW$TERMINAL.main.terminal.fontSetSelection:
DECW$TERMINAL.main.terminal.rows:
                                            48
DECW$TERMINAL.main.terminal.autoWrapEnable:
                                                     on
DECW$TERMINAL.main.terminal.condensedFont:
                                                     on
DECW$TERMINAL.main.terminal.columns: 132
DECW$TERMINAL.main.terminal.foreground: #fffffffffff
DECW$TERMINAL.main.terminal.borderColor:
                                                    #fffffffffff
DECW$TERMINAL.main.terminal.displayWidth:
                                                     819
DECW$TERMINAL.main.terminal.wmHintsBaseHeight:
                                                     32
                                                     -dec-terminal-*-*-gs-14-*-*-*
DECW$TERMINAL.main.terminal.gsFontOtherName:
                                                     -bitstream-terminal-x-x-x--18-x
DECW$TERMINAL.main.terminal.bigFontOtherName:
DECW$TERMINAL.main.terminal.displayHeight:
                                                     680
DECW$TERMINAL.main.terminal.defaultTitle:
DECW$TERMINAL.main.terminal.displayWidthInc:
                                                     Vova
DECW$TERMINAL.main.terminal.defaultIconName:
                                                    Vova
                                                 Read-only | Unmodifiable | Forward
         DECW$TERMINAL
Editing session is not being journaled
Press any key...
```

And press some key to return to VTfm panels screen

```
SYS$SYSDEUICE:[UOUA]*.*;*
                                              SYS$SYSDEUICE:[UOUA.INFO-ZIP]*.*;*
  /DECC.DIR; 1
  /INFO-ZIP.DIR:1
                                              UNZIP.EXE; 1
  /NETSCAPE.DIR; 1
                                              ZIP.EXE; 1
 DECW$TERMINAL_DEFAULT.DAT;7
                                              ZIPCLOAK.EXE; 1
  LOGIN.COM;8
                                              ZIPNOTE.EXE; 1
 ODS-5-001.PS;1
                                              ZIPSPLIT.EXE; 1
 ODS-5-002.PS;1
                                              ZIP_CLI.EXE; 1
 ODS-5-003.PS:1
 ODS-5-004.PS;1
  ODS-5-005.PS;1
  ODS-5-006.PS;1
  ODS-5-007.PS;1
  ODS-5-008.PS;1
 ODS-5-009.PS;1
 ODS-5.PS;2
 TCPIP$FTP_SERVER.LOG;2
TCPIP$REXEC_RUN.LOG;113
  THIS_FILE_HAS_A_LONG_NAME.AND_LONG_EX
       3 blocks
                      20-11-2004 20:52:40
                                                    /UP-DIR/
                                                                   10-08-2004 02:53:39
(UTfm)INFORT::UOUA>
<mark>11</mark>GotoUMS 12GotoDir 13View 14Edit 15Copy 16RenMov 17MkDir 18Delete 19FKey 20Quit
```

# 3.8 Edit <F14> (edit the existent or create new text file)

Move to the file DECC.DIR;1 of DECC directory and enter into the subdirectory SYS\$SYSDEVICE:[VOVA.DECC.VTFM.A] by pressing <*Return*> (<*Enter*>) key

```
SYS$SYSDEUICE:[UOUA.DECC.UTFM.A]*.*;*
                                      SYS$SYSDEUICE:[UOUA.INFO-ZIP]*.*;*
 FSPEC_PT.ALPHA_MAR; 1
                                        UNZIP.EXE; 1
 FSPEC_PT.IA64_MAR: 1
FSPEC_PT.UAX_MAR: 1
UTFM.C:515
                                        ZIP.EXE; 1
                                        ZIPCLOAK.EXE; 1
                                        ZIPNOTE.EXE; 1
                                        ZIPSPLIT.EXE; 1
ZIP_CLI.EXE; 1
 UTFM.C:514
 UTFM.C:513
 UTFM.C:512
 UTFM.C;511
 UTFM.C:510
 UTFM.C:509
 UTFM.C:508
 UTFM.C:507
 UTFM.C:506
 UTFM.C:505
                                                         10-08-2004 02:53:39
      /UP-DIR/
                   1-01-2005 08:19:34
                                             /UP-DIR/
```

After that move to the file VTFM.C;512

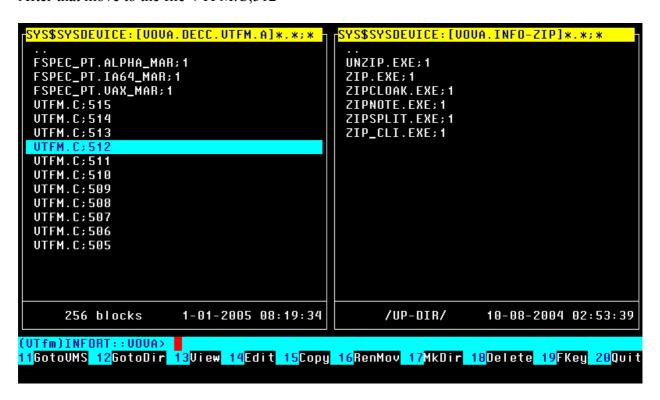

When you press  $\langle F14 \rangle$  key then "EDIT" window appears (for cancel Edit operation press VTfm  $escape \langle KP0 \rangle$  key)

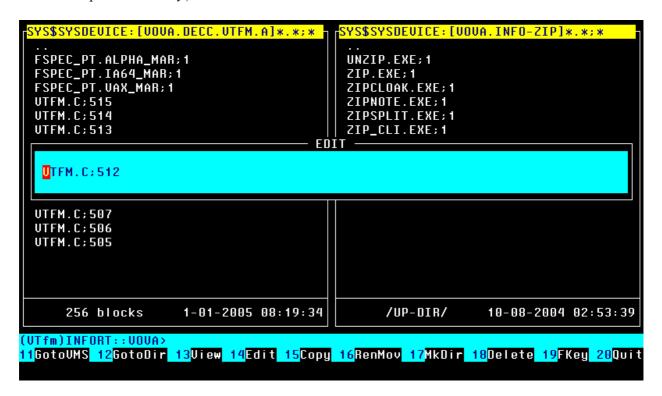

If you press < Return > (< Enter >) key now then TPU editor starts to edit file VTFM.C;512

```
**
        Copyright (c) 1991-2004 UTfm. All rights reserved.
**
                         Norton Commander Style
**
                     Video Terminals File Manager
**
                              UMS-version
**
**
        Author: Vladimir K. Vershinin, Moscow, Russia
**
        E-mail: vershinin-vk@tochka.ru
**
        History:
**
**
**
        1991, July - First release 1.0 with name NCvtf.
**
**
                - developed on VAXC v3.0;
                  supports UT-terminal modes with only
**
                  24x80 rows/columns;
**
                  uses EDT$EDIT routine for view and edit;
**
                - works only on VAXUMS.
**
**
Buffer: UTFM.C
                                                       | Write | Insert | Forward
EDT keypad defined (for more information, see help on EDT DIFFERENCES).
```

After exit from TPU with creation of a new version of VTFM.C you will see

```
struct
                 tag_dir_cont cur_dir_cont[2][MAX_DIR_FQUA];
static
static
        struct
                 tag_dir_cont old_dir_cont[2][MAX_DIR_FQUA];
static
        struct
                 tag_dir_cont ord_dir_file[MAX_DIR_FQUA];
static struct
                 fscndef fspec_ival[8]=
                                            {{0,FSCN$_NODE,0},
                                              {O,FSCN$_DEVICE,O},
                                              {0,FSCN$_ROOT,0},
{0,FSCN$_DIRECTORY,0},
                                              {0,FSCN$_NAME,0},
{0,FSCN$_TYPE,0},
{0,FSCN$_UERSION,0},
                                              {0,0,0};
struct
        fspec_item_name
                         name[512];
                 char
Buffer: UTFM.C
                                                           | Write | Insert | Forward
6101 lines written to file SYS$SYSDEUICE:[UOUA.DECC.UTFM.A]UTFM.C;516
Press any key...
```

Press some key and return to VTfm panels screen

```
YS$SYSDEUICE:[UOUA.DECC.UTFM.A]*.*;*
                                             SYS$SYSDEUICE:[UOUA.INFO-ZIP]*.*;*
 FSPEC_PT.ALPHA_MAR; 1
                                              UNZIP.EXE; 1
 FSPEC_PT.IA64_MAR;1
                                              ZIP.EXE; 1
 FSPEC_PT.UAX_MAR; 1
                                              ZIPCLOAK.EXE;1
                                              ZIPNOTE.EXE; 1
 UTFM.C:516
 UTFM.C;515
UTFM.C;514
                                              ZIPSPLIT.EXE; 1
                                              ZIP_CLI.EXE; 1
 UTFM.C:513
 UTFM.C:512
 UTFM.C;511
 UTFM.C:510
 UTFM.C;509
 UTFM.C;508
 UTFM.C;507
 UTFM.C:506
 UTFM.C:505
                       7-01-2005 00:54:38
                                                   /UP-DIR/
                                                                  10-08-2004 02:53:39
      256 blocks
(UTfm)INFORT::UOUA>
<mark>11</mark>GotoVMS 12GotoDir 13View 14Edit 15Copy 16RenMov 17MkDir 18Delete 19FKey 20Quit
```

As you see VTfm file bar highlights the new version of the file VTFM.C i.e. VTFM.C;516.

You can also edit the "EDIT" window line to create a new text file

```
YS$SYSDEUICE:[UOUA.DECC.UTFM.A]*.*;*
                                               SYS$SYSDEUICE:[UOUA.INFO-ZIP]*.*;*
                                                UNZIP.EXE; 1
 FSPEC_PT.ALPHA_MAR; 1
 FSPEC_PT.IA64_MAR;1
FSPEC_PT.UAX_MAR;1
                                                ZIP.EXE; 1
                                                ZIPCLOAK.EXE; 1
                                                ZIPNOTE.EXE; 1
 UTFM.C:516
 UTFM.C:515
                                                ZIPSPLIT.EXE; 1
 UTFM.C:514
                                                ZIP_CLI.EXE; 1
                                           EDIT -
  notes.txt
 UTFM.C;508
 UTFM.C;507
UTFM.C;506
 UTFM.C:505
      256 blocks
                       7-01-2005 00:54:38
                                                      /UP-DIR/
                                                                     10-08-2004 02:53:39
(UTfm)INFORT::UOUA:
<mark>11</mark>GotoUMS 12GotoDir 13View 14Edit 15Copy 16RenMov 17MkDir 18Delete 19FKey 20Quit
```

After exit from TPU editor with creation of file VTfm file bar also *highlights the new* file NOTES.TXT;1

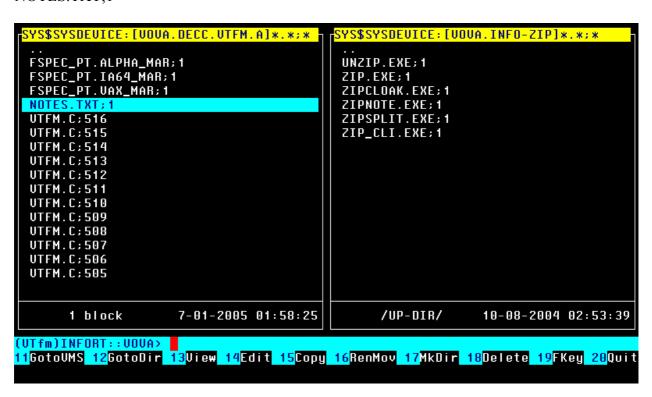

If you press < F14 > key when the current file is a directory then "EDIT" window line will be empty and you can input some file specification

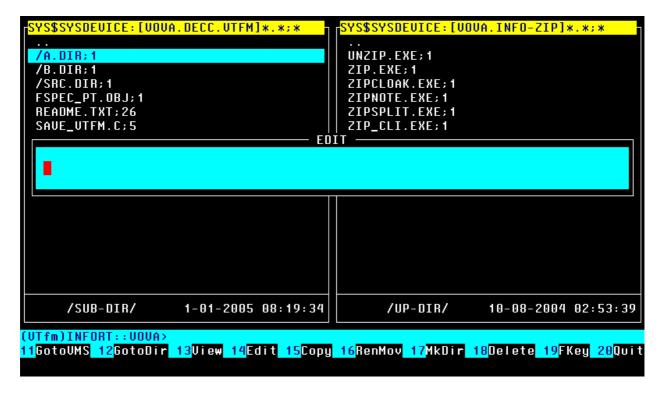

# 3.9 Find <Find> (filtering files in panels)

You can filter files in panel by *wildcard mask*. For that press <*Find>* key and you will see "FIND" window with *current* panel filtering wildcard mask

```
SYS$SYSROOT:[SYSMGR]*.*;*
                                                SYS$SYSDEUICE:[UOUA.INFO-ZIP]*.*;*
  /NETSCAPE.DIR; 1
                                                 UNZIP.EXE; 1
 ACCOUNTNG.DAT; 1
  CLUE$HISTORY.DATA;1
                                                 ZIP.EXE;1
 CLUE$LAST_INFORT.LIS;1
DCE_OUT0000011B.TMP;1
DCE_OUT0000011C.TMP;1
                                                 ZIPCLOAK.EXE; 1
                                                 ZIPNOTE.EXE; 1
                                                 ZIPSPLIT.EXE; 1
  DECNET_REGISTER_IMPORT_FILE_INFORT.TX
                                                ZIP_CLI.EXE; 1
                                            FIND
   *.*;*
 DTSS$ERROR.LOG: 105
 DTSS$ERROR.LOG: 104
 DTSS$ERROR.LOG: 103
  DTSS$ERROR.LOG: 102
  DTSS$ERROR.LOG: 101
  DTSS$ERROR.LOG: 100
                                                                      10-08-2004 02:53:39
      /SUB-DIR/
                                                       /UP-DIR/
                       25-12-2003 23:59:53
(UTfm)INFORT::UOUA>
<mark>11</mark>GotoUMS 12GotoDir 13View 14Edit 15Copy 16RenMov 17MkDir 18Delete 19FKey 20Quit
```

Edit "FIND" window line as you wish. For example, input such wildcard mask (for cancel Find operation press VTfm *escape* <*KP0*> *key*)

```
YS$SYSROOT:[SYSMGR]*.*;*
                                                     SYS$SYSDEUICE:[UOUA.INFO-ZIP]*.*;*
  /NETSCAPE.DIR; 1
  ACCOUNTNG.DAT; 1
                                                      UNZIP.EXE; 1
  CLUE$HISTORY.DATA; 1
                                                      ZIP.EXE; 1
ZIPCLOAK.EXE; 1
 CLUE$LAST_INFORT.LIS;1
DCE_OUT0000011B.TMP;1
                                                      ZIPNOTE.EXE; 1
  DCE_OUTO000011C.TMP;1
                                                      ZIPSPLIT.EXE; 1
  DECNET_REGISTER_IMPORT_FILE_INFORT.TX
                                                     ZIP_CLI.EXE; 1
                                                FIND -
   amd<mark>*</mark>.*;*
  DTSS$ERROR.LOG; 105
  DTSS$ERROR.LOG: 104
  DTSS$ERROR.LOG: 103
  DTSS$ERROR.LOG: 102
  DTSS$ERROR.LOG: 101
  DTSS$ERROR.LOG: 100
       /SUB-DIR/
                                                            /UP-DIR/
                         25-12-2003 23:59:53
                                                                             10-08-2004 02:53:39
(UTfm)INFORT::UOUA>
<mark>11</mark>GotoVMS <mark>12</mark>GotoDir <mark>13</mark>View <mark>14</mark>Edit <mark>15</mark>Copy 16RenMov 17MkDir 18Delete 19<mark>FKey 20</mark>Quit
```

After pressing < Return > (< Enter >) key you will see the new panel content

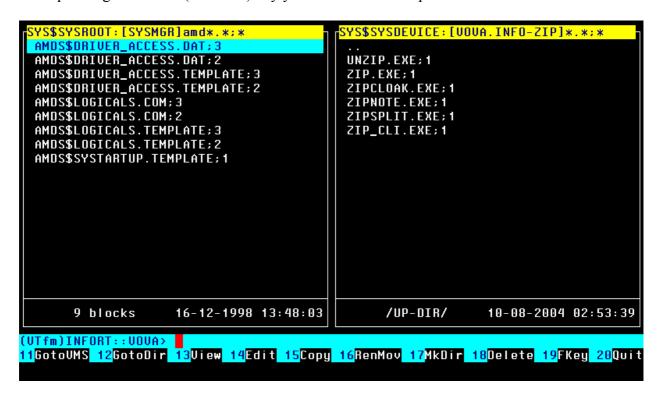

Note that *panel header* shows the new wildcard mask.

# 3.10 Select <Ins>, <Sel> (selecting files in panels)

You can select files in panel for further operations (for example, Copy, Rename, Move or Delete). There are *manual* selection and selection by *wildcard mask*. For *manual* selection of current file simply press < *Ins*> key. The result of that is appearing of asterisk "\*" symbol in the first position of the current file line

```
SYS$SYSDEUICE:[UOUA.INFO-ZIP]*.*;*
 SYS$SYSROOT:[SYSMGR]amd*.*;*
 AMDS$DRIVER_ACCESS.DAT; 3
 *AMDS$DRIVER_ACCESS.DAT;2
                                                  UNZIP.EXE; 1
AMDS$DRIVER_ACCESS.TEMPLATE;3
*AMDS$DRIVER_ACCESS.TEMPLATE;2
AMDS$LOGICALS.COM;3
                                                  ZIP.EXE;1
ZIPCLOAK.EXE;1
                                                  ZIPNOTE.EXE; 1
 *AMDS$LOGICALS.COM;2
                                                  ZIPSPLIT.EXE; 1
  AMDS$LOGICALS.TEMPLATE; 3
                                                  ZIP_CLI.EXE; 1
 *AMDS$LOGICALS.TEMPLATE;2
 AMDS$SYSTARTUP.TEMPLATE; 1
              4 files selected
                                                       /UP-DIR/
                                                                        10-08-2004 02:53:39
(UTfm)INFORT::DECC>
<mark>11</mark>GotoUMS 12GotoDir 13View 14Edit 15Copy 16RenMov 17MkDir 18Delete 19FKey 20Quit
```

For wildcard mask selection press <*Sel*> key and you will see "SELECT" window with *current* panel selection wildcard mask

```
$SYSROOT:[SYSMGR]amd*.*;*
                                            SYS$SYSDEUICE:[UOUA.INFO-ZIP]*.*;*
 AMDS$DRIVER_ACCESS.DAT;3
*AMDS$DRIVER_ACCESS.DAT;2
                                             UNZIP.EXE; 1
                                             ZIP.EXE; 1
 AMDS$DRIUER_ACCESS.TEMPLATE; 3
                                             ZIPCLOAK.EXE; 1
*AMDS$DRIUER_ACCESS.TEMPLATE;2
 AMDS$LOGICALS.COM; 3
                                             ZIPNOTE.EXE; 1
*AMDS$LOGICALS.COM;2
                                             ZIPSPLIT.EXE; 1
 AMDS$LOGICALS.TEMPLATE; 3
                                             ZIP_CLI.EXE; 1
  *.*;*
            4 files selected
                                                 /UP-DIR/
                                                                10-08-2004 02:53:39
(UTfm)INFORT::DECC>
<mark>11</mark>GotoUMS 12GotoDir 13View 14Edit 15Copy 16RenMov 17MkDir 18Delete 19FKey 20Quit
```

Edit "SELECT" window line as you wish. For example, input such wildcard mask (for cancel Select operation press VTfm *escape* <*KP0*> *key*)

```
SYS$SYSROOT:[SYSMGR]amd*.*;*
                                                   SYS$SYSDEUICE:[UOUA.INFO-ZIP]*.*;*
 AMDS$DRIVER_ACCESS.DAT;3
*AMDS$DRIVER_ACCESS.DAT;2
AMDS$DRIVER_ACCESS.TEMPLATE;3
                                                   UNZIP.EXE; 1
                                                   ZIP.EXE;1
 *AMDS$DRIVER_ACCESS.TEMPLATE;2
                                                   ZIPCLOAK.EXE; 1
 AMDS$LOGICALS.COM; 3
                                                   ZIPNOTE.EXE; 1
 *AMDS$LOGICALS.COM;2
                                                   ZIPSPLIT.EXE; 1
  AMDS$LOGICALS.TEMPLATE; 3
                                                   ZIP_CLI.EXE; 1
                                             SELECT -
   *.*L<mark>*</mark>;*
              4 files selected
                                                        /UP-DIR/
                                                                          10-08-2004 02:53:39
(UTfm)INFORT::DECC>
<mark>11</mark>GotoUMS 12GotoDir 13View 14Edit 15Copy 16RenMov 17MkDir 18Delete 19FKey 20Quit
```

After pressing < Return > (< Enter > ) key you will see the following screen

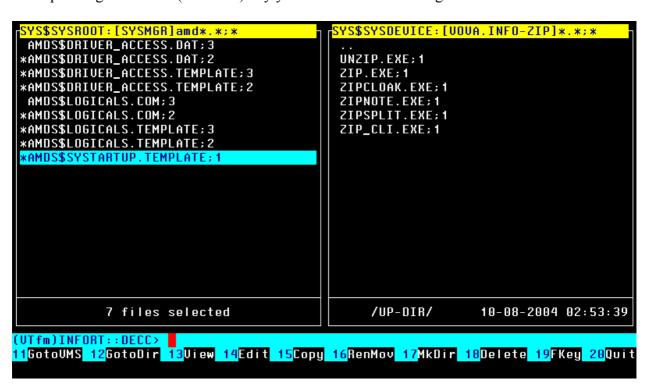

### 3.11 UnSelect <Ins>, <Rem> (unselecting files in panels)

The UnSelect operation is similar to Select one. Also there are *manual* unselection and unselection by *wildcard mask*. For *manual* unselection of the current *previously selected* file simply press <*Ins*> key. The result of that is *disappearing* of asterisk "\*" symbol in the first position of the current file line

```
'S$SYSROOT:[SYSMGR]amd*.*;*
                                                  SYS$SYSDEUICE:[UOUA.INFO-ZIP]*.*;*
AMDS$DRIVER_ACCESS.DAT;3
*AMDS$DRIVER_ACCESS.DAT;2
                                                  UNZIP.EXE; 1
                                                  ZIP.EXE; 1
 AMDS$DRIVER_ACCESS.TEMPLATE; 3
 *AMDS$DRIUER_ACCESS.TEMPLATE; 2
                                                   ZIPCLOAK. EXE; 1
 AMDS$LOGICALS.COM; 3
                                                   ZIPNOTE.EXE; 1
                                                   ZIPSPLIT.EXE; 1
 *AMDS$LOGICALS.COM;2
 AMDS$LOGICALS.TEMPLATE; 3
                                                   ZIP_CLI.EXE; 1
*AMDS$LOGICALS.TEMPLATE; 2
*AMDS$SYSTARTUP.TEMPLATE; 1
              5 files selected
                                                        /UP-DIR/
                                                                         10-08-2004 02:53:39
(VTfm)INFORT::DECC>
11GotoVMS 12GotoDir 13View 14Edit 15Copy 16RenMov 17MkDir 18Delete 19FKey 20Quit
```

For wildcard mask unselection press < Rem > key and you will see "UNSELECT" window with *current* panel selection wildcard mask

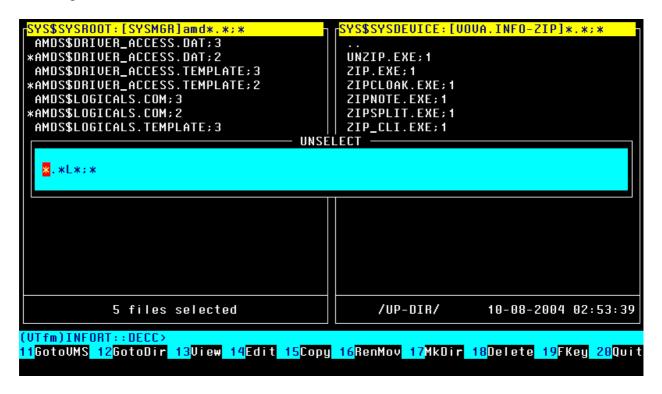

Edit "UNSELECT" window line as you wish. For example, input such wildcard mask (for cancel UnSelect operation press VTfm *escape* < *KP0*> *key*)

```
SYS$SYSDEUICE:[UOUA.INFO-ZIP]*.*;*
 SYS$SYSROOT:[SYSMGR]amd*.*;*
 AMDS$DRIVER_ACCESS.DAT; 3
 *AMDS$DRIUER_ACCESS.DAT;2
                                               UNZIP.EXE; 1
 AMDS$DRIUER_ACCESS.TEMPLATE;3
                                               ZIP.EXE;1
 *AMDS$DRIVER_ACCESS.TEMPLATE;2
                                               ZIPCLOAK.EXE; 1
 AMDS$LOGICALS.COM; 3
*AMDS$LOGICALS.COM; 2
                                               ZIPNOTE.EXE; 1
                                               ZIPSPLIT.EXE; 1
                                               ZIP_CLI.EXE; 1
 AMDS$LOGICALS.TEMPLATE; 3
                                        UNSELECT -
   *.*;2
                                                                   10-08-2004 02:53:39
             5 files selected
                                                   /UP-DIR/
(UTfm)INFORT::DECC>
<mark>11</mark>GotoUMS 12GotoDir 13View 14Edit 15Copy 16RenMov 17MkDir 18Delete 19FKey 20Quit
```

After pressing < Return > (< Enter >) key you will see the following screen

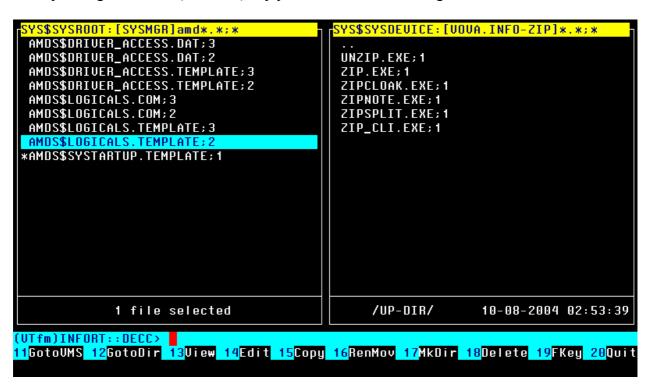

# 3.12 Copy <Help> (copy a current or selected files)

With the Copy operation you can copy directories with their contents (*directory trees*), individual files or both. If there are *selected* directories or files then VTfm copies these, but if there are *no selected* directories or files then VTfm copies *current* one. On the next screen there are one selected directory and one individual file

```
YS$SYSDEUICE:[UOUA.DECC.UTFM]*.*;*
                                                   DUBO:[VOVA]*.*;*
                                                    No files found
 */A.DIR:1
  /B.DIR; 1
  /SRC.DIR; 1
  FSPEC_PT.OBJ;1
  README.TXT; 26
 SAUE_UTFM.C;5
*SP2.EXE;3
  UTED.TPU; 1
UTFM.COM; 15
  UTFM.UAX_EXE;285
       95 blocks
                        22-12-2004 15:58:08
                                                                    /ROOT-DIR/
(UTfm)INFORT::DECC>
<mark>11</mark>GotoUMS 12GotoDir <mark>13</mark>View 14<mark>Edit 15</mark>Copy 16RenMov 17MkDir 18Delete 19FKey 20Quit
```

When you press < Help > key you will see the following "COPY" window (for cancel Copy operation press VTfm escape < KP0 > key)

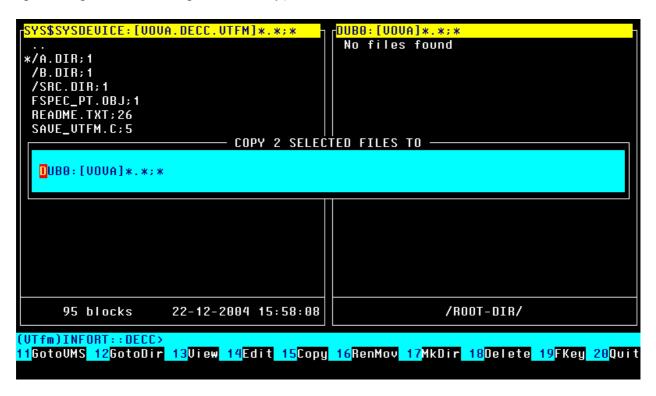

By default VTfm assumes that copy operation will be to the directory in the opposite panel. But you can edit "COPY" window line as you wish. For example, you can input

```
SYS$SYSDEUICE:[UOUA.DECC.UTFM]*.*;*
...*/A.DIR:1
/B.DIR:1
/SRC.DIR:1
FSPEC_PT.OBJ:1
README.TXT:26
SAUE_UTFM.C:5

COPY 2 SELECTED FILES TO

sys$manager: **.*;*

95 blocks 22-12-2004 15:58:08

/ROOT-DIR/

(UTfm)INFORT::DECC>
11GotoUMS 12GotoDir 13Uiew 14Edit 15Copy 16RenMov 17MkDir 18Delete 19FKey 20Quit
```

But return to the previous screen

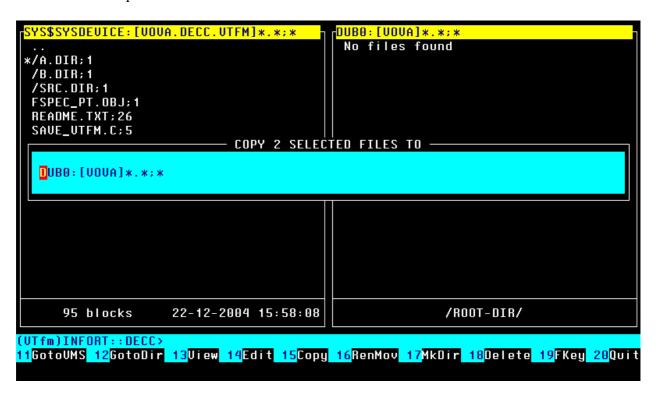

To execute the Copy operation press <*Return*> (<*Enter*>) key. VTfm shows the "COPYING..." window with specifications of copying files and copy progress bar

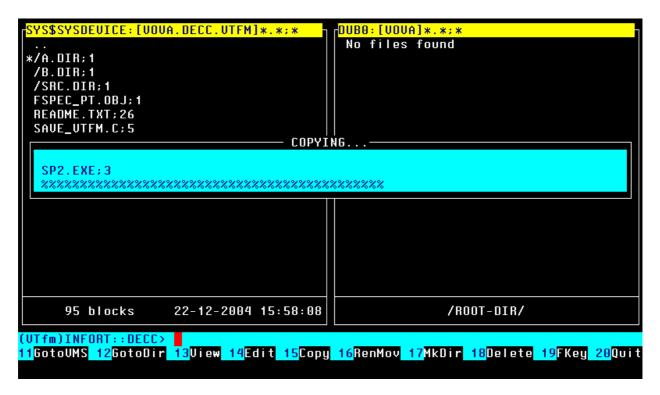

As a result of Copy operation you see such screen

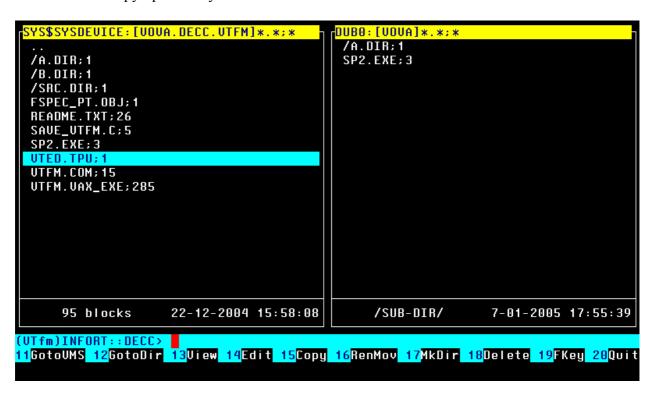

### 3.13 RenMov <Do> (rename/move a current or selected files)

The RenMov operation is similar to Copy one. The only difference is that *source files will be deleted*. Move to directory file B.DIR;1, enter into subdirectory B by pressing <*Return*> (<*Enter*>) key and switch to right panel by pressing <Tab> key. Then select all files in the panel

```
| COURT | COURT | COURT | COURT | COURT | COURT | COURT | COURT | COURT | COURT | COURT | COURT | COURT | COURT | COURT | COURT | COURT | COURT | COURT | COURT | COURT | COURT | COURT | COURT | COURT | COURT | COURT | COURT | COURT | COURT | COURT | COURT | COURT | COURT | COURT | COURT | COURT | COURT | COURT | COURT | COURT | COURT | COURT | COURT | COURT | COURT | COURT | COURT | COURT | COURT | COURT | COURT | COURT | COURT | COURT | COURT | COURT | COURT | COURT | COURT | COURT | COURT | COURT | COURT | COURT | COURT | COURT | COURT | COURT | COURT | COURT | COURT | COURT | COURT | COURT | COURT | COURT | COURT | COURT | COURT | COURT | COURT | COURT | COURT | COURT | COURT | COURT | COURT | COURT | COURT | COURT | COURT | COURT | COURT | COURT | COURT | COURT | COURT | COURT | COURT | COURT | COURT | COURT | COURT | COURT | COURT | COURT | COURT | COURT | COURT | COURT | COURT | COURT | COURT | COURT | COURT | COURT | COURT | COURT | COURT | COURT | COURT | COURT | COURT | COURT | COURT | COURT | COURT | COURT | COURT | COURT | COURT | COURT | COURT | COURT | COURT | COURT | COURT | COURT | COURT | COURT | COURT | COURT | COURT | COURT | COURT | COURT | COURT | COURT | COURT | COURT | COURT | COURT | COURT | COURT | COURT | COURT | COURT | COURT | COURT | COURT | COURT | COURT | COURT | COURT | COURT | COURT | COURT | COURT | COURT | COURT | COURT | COURT | COURT | COURT | COURT | COURT | COURT | COURT | COURT | COURT | COURT | COURT | COURT | COURT | COURT | COURT | COURT | COURT | COURT | COURT | COURT | COURT | COURT | COURT | COURT | COURT | COURT | COURT | COURT | COURT | COURT | COURT | COURT | COURT | COURT | COURT | COURT | COURT | COURT | COURT | COURT | COURT | COURT | COURT | COURT | COURT | COURT | COURT | COURT | COURT | COURT | COURT | COURT | COURT | COURT | COURT | COURT | COURT | COURT | COURT | COURT | COURT | COURT | COURT | COURT | COURT | COURT | COURT | COURT | COURT | COURT | COURT | COURT | COURT | COURT | COURT | COURT | COURT | COURT | COURT | COURT | COURT | COURT | COURT | COUR
```

To RenMov selected files to the left panel press < Do> key. Now you see the "RENAME OR MOVE" window (for cancel RenMov operation press VTfm escape < KP0> key)

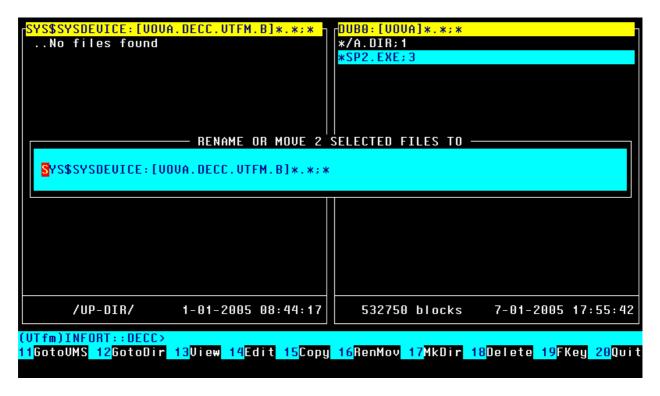

To execute the RenMov operation press < Return > (< Enter >) key. VTfm shows the "RENAMING OR MOVING..." window with specifications of renaming/moving files

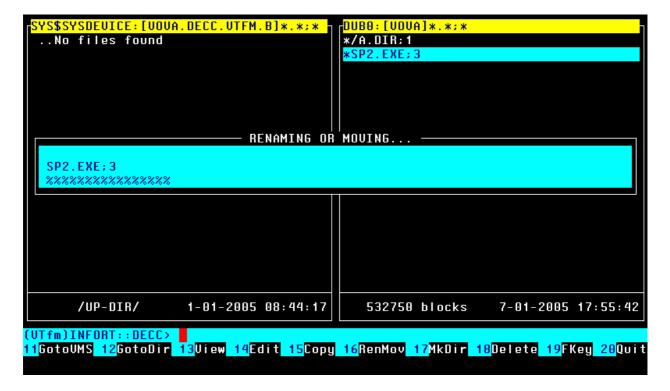

#### Note

If source and destination *physical* disk drives are *different* then VTfm rename/move files via copying them. This is true for our example.

As a result of RenMov operation you see such screen

### 3.14 Delete <F18> (delete a current or selected files)

With the Delete operation you can delete directories with their contents (*directory trees*), individual files or both. If there are *selected* directories or files then VTfm deletes these, but if there are *no selected* directories or files then VTfm deletes *current* one. Switch to left panel by pressing <Tab> key and select all files in the panel

To delete selected files press <*F18*> key. You will see the "DELETE" window in which you can select "Okey" item by pressing *Left/Right* arrow, *Up/Down* arrow, <*Tab*> or <*Backspace*> keys (for cancel Delete operation press VTfm *escape* <*KP0*> *key*)

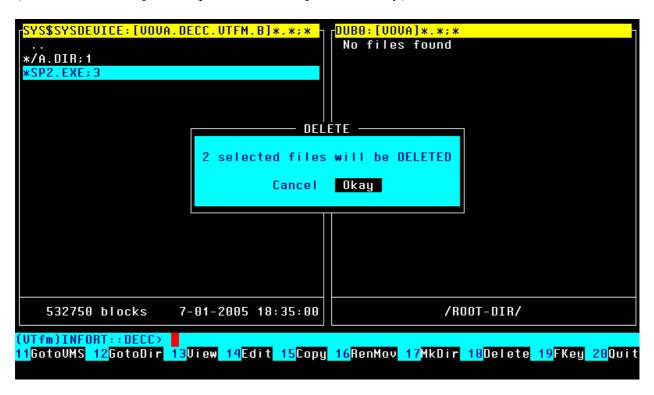

Now press < Return > (< Enter >) key. VTfm shows "DELETING..." window with specifications of deleting files

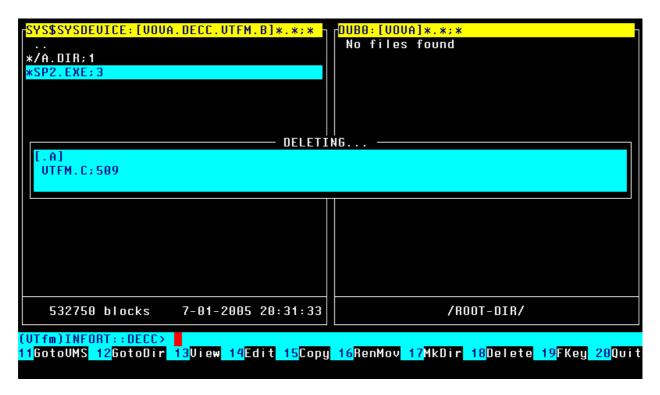

When all files deleted you will see such screen

```
SYS$SYSDEUICE: [UOUA.DECC.UTFM.B]*.*;*

..No files found

/UP-DIR/ 1-01-2005 08:44:17

/ROOT-DIR/

(UTfm)INFORT::DECC)
11GotoUMS 12GotoDir 13Uiew 14Edit 15Copy 16RenMov 17MkDir 18Delete 19FKey 20Quit
```

# 3.15 MkDir <F17> (make a subdirectory)

For make (create) a new *subdirectory* simply press <*F17*> key. VTfm shows the "MAKE A DIRECTORY" window

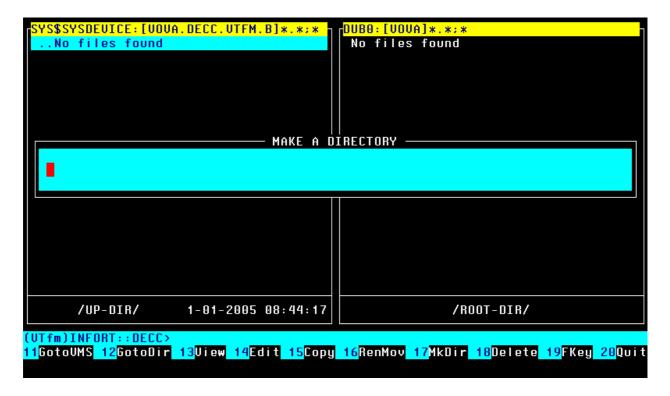

Input *name* of the new subdirectory (for cancel MkDir operation press VTfm *escape* <*KP0*> *key*)

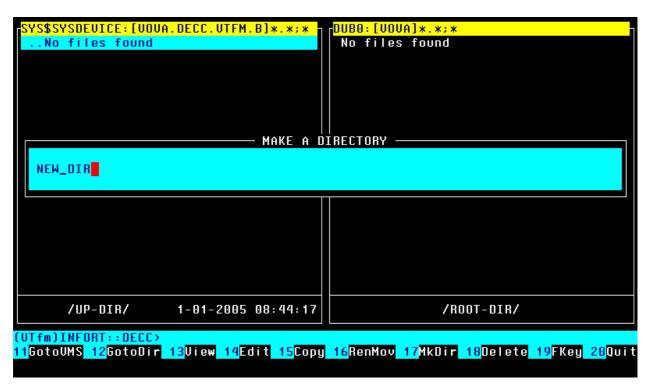

To make a subdirectory NEW\_DIR press < Return > (< Enter >) key and you will see such screen (note that VTfm file bar highlights the new subdirectory file NEW\_DIR.DIR;1)

# **3.16 Quit <F20> (quit VTfm)**

For quit VTfm press < F20> key. You will see the "QUIT" window

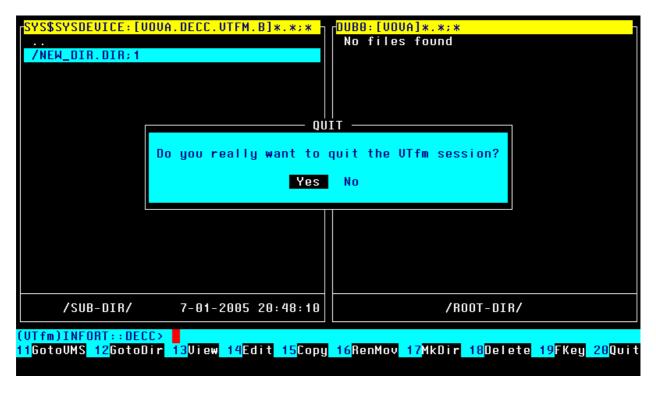

Select item you wish (i.e. "Yes" or "No") by pressing *Left/Right* arrow, *Up/Down* arrow, *<Tab>* or *<Backspace>* keys and press *<Return>* (*<Enter>*) key (for cancel Quit operation press VTfm *escape <KP0> key*).

## 3.17 Execute COM and EXE files

As in the Norton Commander you can execute COM or EXE file by moving to it

Now simply press <*Return*> (<*Enter*>) key. VTfm creates a subprocess in which COM file will be executed (this technique is also true for every \*.\*COM;\* or \*.\*EXE;\* file)

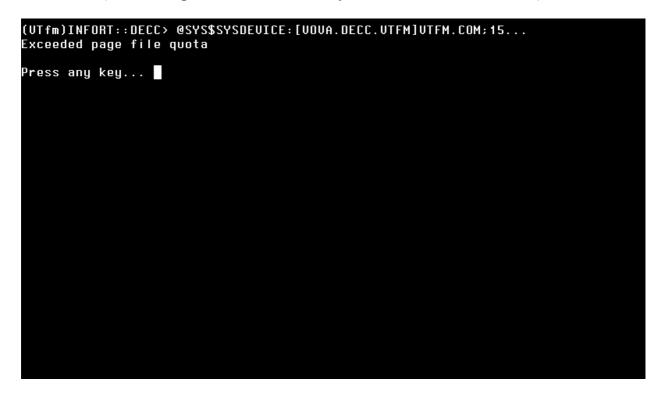

Note

If you receive a message about exceeded quota then increase Pgflquo quota for your account.

# 3.18 Working with command line

You can use VTfm command line as ordinary OpenVMS one. For example, input the following OpenVMS "PURGE" command

```
SYS$SYSDEUICE:[UOUA.DECC.UTFM.A]*.*;*
                                                 DUBO:[VOVA]*.*;*
                                                  No files found
 FSPEC_PT.ALPHA_MAR; 1
FSPEC_PT.IA64_MAR; 1
FSPEC_PT.UAX_MAR; 1
NOTES.TXT; 1
  UTFM.C:516
  UTFM.C:515
  UTFM.C;514
  UTFM.C;513
  UTFM.C;512
UTFM.C;511
  UTFM.C;510
  UTFM.C:509
  UTFM.C;508
  UTFM.C:507
  UTFM.C:506
  UTFM.C:505
                         1-01-2005 08:19:34
        /UP-DIR/
                                                                  /ROOT-DIR/
(VTfm)INFORT::DECC> pu/ke:3
11GotoUMS 12GotoDir 13View 14Edit 15Copy 16RenMov 17MkDir 18Delete 19FKey 20Quit
```

For execute this command press < Return > (< Enter >) key. VTfm creates a subprocess in which this command will be executed

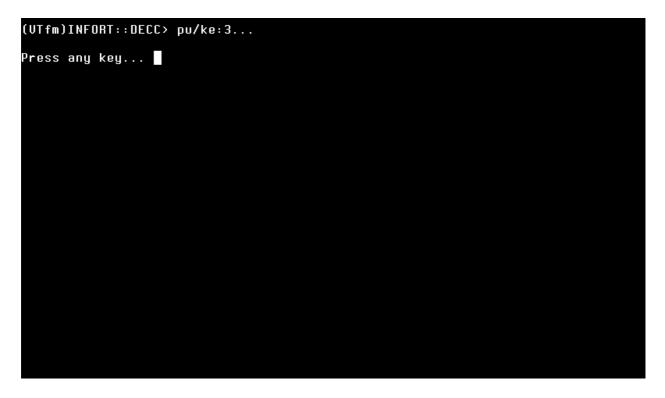

Note

If you receive a message about exceeded quota then increase Pgflquo quota for your account.

After pressing some key you will see such screen

```
| Comparison | Comparison | Comparison | Comparison | Comparison | Comparison | Comparison | Comparison | Comparison | Comparison | Comparison | Comparison | Comparison | Comparison | Comparison | Comparison | Comparison | Comparison | Comparison | Comparison | Comparison | Comparison | Comparison | Comparison | Comparison | Comparison | Comparison | Comparison | Comparison | Comparison | Comparison | Comparison | Comparison | Comparison | Comparison | Comparison | Comparison | Comparison | Comparison | Comparison | Comparison | Comparison | Comparison | Comparison | Comparison | Comparison | Comparison | Comparison | Comparison | Comparison | Comparison | Comparison | Comparison | Comparison | Comparison | Comparison | Comparison | Comparison | Comparison | Comparison | Comparison | Comparison | Comparison | Comparison | Comparison | Comparison | Comparison | Comparison | Comparison | Comparison | Comparison | Comparison | Comparison | Comparison | Comparison | Comparison | Comparison | Comparison | Comparison | Comparison | Comparison | Comparison | Comparison | Comparison | Comparison | Comparison | Comparison | Comparison | Comparison | Comparison | Comparison | Comparison | Comparison | Comparison | Comparison | Comparison | Comparison | Comparison | Comparison | Comparison | Comparison | Comparison | Comparison | Comparison | Comparison | Comparison | Comparison | Comparison | Comparison | Comparison | Comparison | Comparison | Comparison | Comparison | Comparison | Comparison | Comparison | Comparison | Comparison | Comparison | Comparison | Comparison | Comparison | Comparison | Comparison | Comparison | Comparison | Comparison | Comparison | Comparison | Comparison | Comparison | Comparison | Comparison | Comparison | Comparison | Comparison | Comparison | Comparison | Comparison | Comparison | Comparison | Comparison | Comparison | Comparison | Comparison | Comparison | Comparison | Comparison | Comparison | Comparison | Comparison | Comparison | Comparison | Comparison | Comparison | Comparison | Com
```

Now press <*Return*> (<*Enter*>) key for return into up-subdirectory A and move to the file SP2.EXE;3

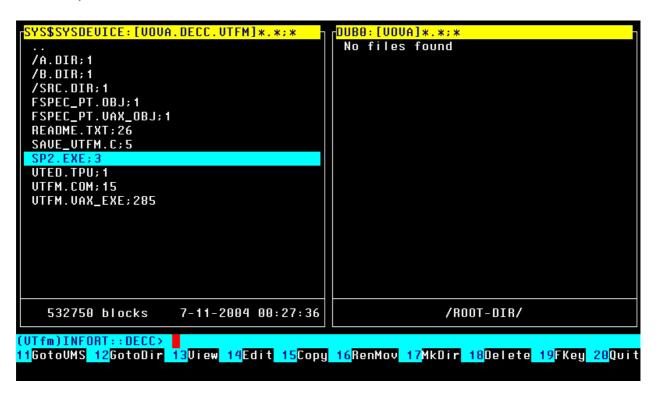

```
SYS$SYSDEUICE: [UOUA.DECC.UTFM]*.*;*
...
/A.DIR:1
/B.DIR:1
/SRC.DIR:1
FSPEC_PT.UBX_OBJ;1
FSPEC_PT.UAX_OBJ;1
README.TXT;26
SAUE_UTFM.C;5
SP2.EXE;3
UTED.TPU;1
UTFM.COM:15
UTFM.UAX_EXE;285

532750 blocks 7-11-2004 00:27:36

/ROOT-DIR/

(UTfm)INFORT::DECC> dir/fu
11GotoUMS 12GotoDir 13Uiew 14Edit 15Copy 16RenMov 17MkDir 18Delete 19FKey 20Quit
```

If you press ^D (Directory) key now then VTfm *insert to the current position* of the command line the *directory specification of current panel* 

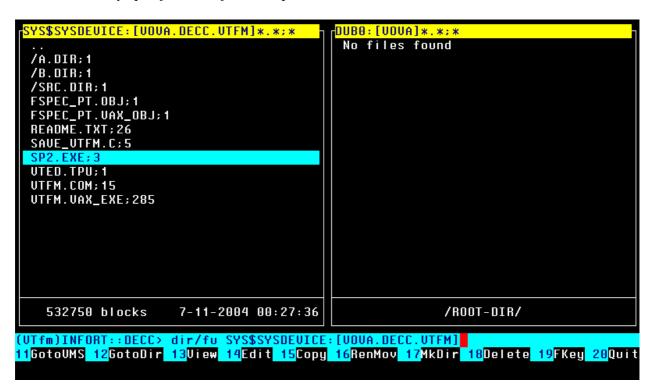

Moreover, by pressing ^F (File) key you can *insert to the current position* of the command line the *file specification of current file* (with trailing space " " symbol)

```
YS$SYSDEUICE:[UOUA.DECC.UTFM]*.*;*
                                              DUBO: [UOVA]*.*;*
                                               No files found
  /A.DIR:1
  /B.DIR; 1
 /SRC.DIR;1
FSPEC_PT.OBJ;1
 FSPEC_PT.UAX_OBJ:1
README.TXT:26
 SAUE_UTFM.C;5
  SP2.EXE;3
 UTED.TPU: 1
  UTFM.COM; 15
  UTFM.UAX_EXE;285
    532750 blocks
                       7-11-2004 00:27:36
                                                              /ROOT-DIR/
(UTfm)INFORT::DECC> dir/fu SYS$SYSDEUICE:[UOVA.DECC.UTFM]SP2.EXE;3
<mark>11</mark>GotoUMS 12GotoDir 13View 14Edit 15Copy 16RenMov 17MkDir 18Delete 19FKey 20Quit
```

For execute this command press < Return > (< Enter >) key. VTfm creates a subprocess in which this command will be executed

```
SP2.EXE;3
                                File ID:
                                            (5590, 13, 0)
                                            [VERSH, VOVA]
Size:
             532750/532755
                                Owner:
             7-NOU-2004 00:27:36.95
Created:
             3-JAN-2005 23:42:33.65 (2)
Revised:
            <None specified>
Expires:
            <No backup recorded>
Backup:
Effective: <None specified>
Recording: <None specified>
File organization:
                     Sequential
Shelved state:
                     Online
Caching attribute:
                     Writethrough
                     Allocation: 532755, Extend: 0, Global buffer count: 0
No version limit
ile attributes:
Record format:
                     Fixed length 512 byte records
Record attributes:
                     None
RMS attributes:
                     None
Journaling enabled:
                     None
                      System:RWED, Owner:RWED, Group:RE, World:
File protection:
Access Cntrl List:
Client attributes:
                     None
                     None
Total of 1 file, 532750/532755 blocks.
Press any key...
```

#### Note

If you receive a message about exceeded quota then increase Pgflquo quota for your account.

After pressing some key you return to VTfm panels screen with empty command line

```
SYS$SYSDEUICE:[U0UA.DECC.UTFM]*.*;*
... /A.DIR;1
/B.DIR;1
/SRC.DIR;1
FSPEC_PT.OBJ;1
FSPEC_PT.UAX_OBJ;1
README.TXT;26
SAUE_UTFM.C;5
SP2.EXE;3
UTED.TPU;1
UTFM.COM;15
UTFM.UAX_EXE;285

532750 blocks 7-11-2004 00:27:36

/ROOT-DIR/

(UTfm)INFORT::DECC>
11GotoUMS 12GotoDir 13Uiew 14Edit 15Copy 16RenMov 17MkDir 18Delete 19FKey 20Quit
```

If you want to go to the previous "PURGE" command then twice press V (preVious command) key. You will see

But if you press 'N (Next command) key now then you go to "DIR" command

### 3.19 Environment file

When exit VTfm creates environment file **SYS\$LOGIN:ENVIRONMENT.DAT** for storing the following information:

- ✓ directory panels orientation (left/right or top/bottom);
- ✓ current directory panel (left/right/top/bottom);
- ✓ file size measure (blocks or bytes);
- ✓ disk device and directory specification (for each panel);
- ✓ filtering wildcard mask (for each panel);
- ✓ selection wildcard mask (for each panel);
- ✓ current file bar position (for each panel).

So, when you run VTfm again your last working environment will be restored! **Don't edit file SYS\$LOGIN:ENVIRONMENT.DAT!** But if any problems with this file simply delete it.

# 4. VTfm customizing

# 4.1 Edit some parameters in source code

You can modify the values of the following constants in VTfm source code

- MAX COMM QUA maximum number of command lines (def is 64),
- MAX COMM LEN maximum length of command line (def is 4096),
- MAX DIR FQUA maximum number of files in directory panel (def is 8192),
- REC\_BUFF\_SIZE I/O buffer size for file coping (def is 127 blocks)

To do this edit file VTFM.C and modify values in the following lines

| • | #define MAX_COMM_QUA  | 64   |
|---|-----------------------|------|
| • | #define MAX_COMM_LEN  | 4096 |
| • | #define MAX_DIR_FQUA  | 8192 |
| • | #define REC BUFF SIZE | 127  |

# 4.2 F1-F10 keys instead of F11-F20

The default VTfm operation keys for DEC VT-series terminals are F11-F20. But it is possible to use F1-F10 keys *on some keyboards* if run VTfm with "F1" argument:

#### \$ VTFM F1

For example, if you use PowerTerm terminal emulator then *uncheck* "Use Emulator Alt Keys" in the PowerTerm "Terminal Setup" window

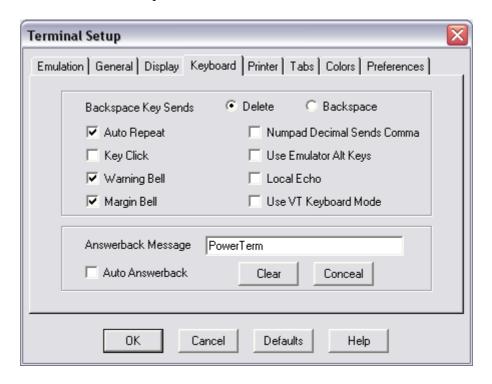

Remember that this VTfm feature is not guaranteed for hardware keyboards.

# 5. Development History

#### 1991, July - First release 1.0 with name NCvtf.

- □ developed on VAX C 3.0;
- □ supports VT-terminal modes with only 24x80 rows/columns;
- □ uses EDT\$EDIT routine for view and edit;
- □ works only on VAXVMS.

# 2004, August - Release 2.0-0 with name VTfm.

- □ developed on DEC C v6.0;
- redesigned and reduced source code;
- □ supports VT-terminal modes with more then 24x80 rows/columns;
- □ uses TPU\$TPU routine for view and edit:
- works on VAX, Alpha and IA64 with OpenVMS.

### Currently known restrictions:

- □ does not accept node specification in GotoDir, Edit, Copy and RenMov operations (use VTfm command line instead in this cases);
- does not translate disk device logicals in RenMov operation, so if, for example, logicals XXX: and YYY: point to the SAME physical disk device VTfm RenMov files via copy;
- □ does not Copy directory files with their content (make destination directory first and then Copy source directory content);
- does not RenMov directory files with their content to ANOTHER logical or physical disk device (make destination directory first and then RenMov source directory content):
- does not open any archive files (use correspondent utility in VTfm command line).

#### 2004, October - Release 2.2-6

- □ Copy, RenMov and Delete DIRECTORY TREES;
- □ supports LOGICALs when GotoDir, Copy or RenMov (SYS\$LOGIN, SYS\$MANAGER, SYS\$COMMON, SYS\$COMMON:[SYSMGR] etc.);
- recognizes the same disk device with DIFFERENT logical names when RenMov, so if, for example, logicals XXX: and YYY: point to the SAME physical disk VTfm RenMov files WITHOUT copy;
- works on VAX, Alpha and IA64 with OpenVMS.

#### Currently known restrictions:

- supports only LOCAL or CLUSTERWIDE disk devices when GotoDir, Copy, RenMov or Delete (if need to use NODE specification use VTfm command line);
- □ does not support "\*", "%", "?", "[.", ".]", "[-", ".-" and "..." in DIRECTORY specification when GotoDir, Copy or RenMov;
- □ does not support EXTENDED FILE SPECIFICATIONS on ODS-5 volumes;
- does not open any archive files (use correspondent utility in VTfm command line).

#### 2004, October - Release 2.2-8

- □ some changes and additions of function keys when input and edit lines (see also 19FKey description):
  - ✓ ^P extract Previous command line (instead of ^E),
  - ✓ ^H cursor to beg of line,
  - ✓ ^E cursor to end of line,
  - ✓ ^U delete chars from beg of line to current position;
- □ some minor bug fixes;
- works on VAX, Alpha and IA64 with OpenVMS.

#### Currently known restrictions:

- supports only LOCAL or CLUSTERWIDE disk devices when GotoDir, Copy, RenMov or Delete (if need to use NODE specification use VTfm command line);
- □ does not support "\*", "%", "?", "[.", ".]", "[-", ".-" and "..." in DIRECTORY specification when GotoDir, Copy or RenMoy;
- □ does not support EXTENDED FILE SPECIFICATIONS on ODS-5 volumes;
- does not open any archive files (use correspondent utility in VTfm command line).

#### 2004, November - Release 2.2-9

- speed up Copy operation more than 3 times (127 blocks size of I/O buffer);
- change ^P function key (extract Previous command line) to ^V (extract preVious command line) for use VTfm on Console terminal;
- □ works on VAX, Alpha and IA64 with OpenVMS.

- supports only LOCAL or CLUSTERWIDE disk devices when GotoDir, Copy, RenMov or Delete (if need to use NODE specification use VTfm command line);
- □ does not support "\*", "%", "?", "[.", ".]", "[-", ".-" and "..." in DIRECTORY specification when GotoDir, Copy or RenMov;
- □ does not support EXTENDED FILE SPECIFICATIONS on ODS-5 volumes:
- does not open any archive files (use correspondent utility in VTfm command line).

#### 2004, November - Release 2.2-A

- □ supports possibility of using F1-F10 keys on some keyboards instead of default F11-F20 keys (use "f1" argument when run VTfm);
- □ some bug fixes;
- works on VAX, Alpha and IA64 with OpenVMS.

#### Currently known restrictions:

- usupports only LOCAL or CLUSTERWIDE disk devices when GotoDir, Copy, RenMov or Delete (if need to use NODE specification use VTfm command line);
- does not support "\*", "%", "?", "[.", ".]", "[-", ".-" and "..." in DIRECTORY specification when GotoDir, Copy or RenMov;
- □ does not support EXTENDED FILE SPECIFICATIONS on ODS-5 volumes;
- does not open any archive files (use correspondent utility in VTfm command line).

# 2005, January - Release 2.3-2

- □ first release with support of EXTENDED FILE SPECIFICATIONS on ODS-5 volumes;
- □ command line is up to 4K chars;
- □ some bug fixes;
- works on VAX, Alpha and IA64 with OpenVMS.

## Currently known restrictions:

- □ supports only LOCAL or CLUSTERWIDE disk devices when GotoDir, Copy, RenMov or Delete (if need to use NODE specification use VTfm command line);
- □ does not support "\*", "%", "?", "[.", ".]", "[-", ".-" and "..." in DIRECTORY specification when GotoDir, Copy or RenMov;
- does not open any archive files (use correspondent utility in VTfm command line).

#### 2005, March - Release 2.3-4

- ightharpoonup fix bug concerning incorrect display of file size in bytes when it more than 4GB;
- □ some bug fixes concerning long file names:
- works on VAX, Alpha and IA64 with OpenVMS.

- □ supports only LOCAL or CLUSTERWIDE disk devices when GotoDir, Copy, RenMov or Delete (if need to use NODE specification use VTfm command line);
- does not support "\*", "%", "?", "[.", ".]", "[-", ".-" and "..." in DIRECTORY specification when GotoDir, Copy or RenMov;
- does not open any archive files (use correspondent utility in VTfm command line).

#### 2005, March - Release 2.3-7

- □ improved overall performance;
- dynamic memory allocation for directory panels and command strings;
- □ more accurate code concerning the circumflex symbol (^) in file and directory specifications (in particular concerning the Unicode chars);
- works on VAX, Alpha and IA64 with OpenVMS.

#### Currently known restrictions:

- □ supports only LOCAL or CLUSTERWIDE disk devices when GotoDir, Copy, RenMov or Delete (if need to use NODE specification use VTfm command line);
- does not support "\*", "%", "?", "[.", ".]", "[-", ".-" and "..." in DIRECTORY specification when GotoDir, Copy or RenMov;
- does not open any archive files (use correspondent utility in VTfm command line).

#### 2005, March - Release 2.3-8

- environment file SYS\$LOGIN:VTFM\$ENVIRONMENT.DAT added for storing the following information when exit VTfm:
  - ✓ directory panels orientation (left/right or top/bottom);
  - ✓ current directory panel (left/right/top/bottom);
  - ✓ file size measure (blocks or bytes);
  - ✓ disk device and directory specification (for each panel);
  - ✓ filtering wildcard mask (for each panel);
  - ✓ selection wildcard mask (for each panel);
  - ✓ current file bar position (for each panel);
- □ some minor bug fixes;
- works on VAX, Alpha and IA64 with OpenVMS.

- □ supports only LOCAL or CLUSTERWIDE disk devices when GotoDir, Copy, RenMov or Delete (if need to use NODE specification use VTfm command line);
- does not support "\*", "%", "?", "[.", ".]", "[-", ".-" and "..." in DIRECTORY specification when GotoDir, Copy or RenMoy;
- does not open any archive files (use correspondent utility in VTfm command line).

#### 2005, April - Release 2.3-9

- some more enhancements concerning Find, Select and UnSelect functions:
  - ✓ possibility of using zero or nigative version numbers in wildcard masks (such as \*.\*;0 or \*.\*;-2 e.t.c.);
  - ✓ VTfm shows now the number of selected files in file statistics line;
  - ✓ VTfm switch OFF the Select (Sel) key when ALL files in diectory panel are selected;
  - ✓ VTfm switch OFF the Unselect (Rem) key when there are NO selected files in directory panel;
- □ some minor bug fixes;
- □ works on VAX, Alpha and IA64 with OpenVMS.

## Currently known restrictions:

- □ supports only LOCAL or CLUSTERWIDE disk devices when GotoDir, Copy, RenMov or Delete (if need to use NODE specification use VTfm command line);
- does not support "\*", "%", "?", "[.", ".]", "[-", ".-" and "..." in DIRECTORY specification when GotoDir, Copy or RenMov;
- does not open any archive files (use correspondent utility in VTfm command line).

#### 2005, April - Release 2.3-A

- ightharpoonup fix some bug concerning modification of Select function in VTfm release 2.3-9;
- □ works on VAX, Alpha and IA64 with OpenVMS.

- □ supports only LOCAL or CLUSTERWIDE disk devices when GotoDir, Copy, RenMov or Delete (if need to use NODE specification use VTfm command line);
- does not support "\*", "%", "?", "[.", ".]", "[-", ".-" and "..." in DIRECTORY specification when GotoDir, Copy or RenMov;
- does not open any archive files (use correspondent utility in VTfm command line).